# **CO Digital Upload PreK (Colorado)**

Last Modified on 10/21/2024 8:21 am CDT

[Report](http://kb.infinitecampus.com/#report-logic) Logic | [Report](http://kb.infinitecampus.com/#report-editor) Editor | [Generate](http://kb.infinitecampus.com/#report-examples) the PreK Digital Upload Report | [Report](http://kb.infinitecampus.com/#report-layout) Layout | Report Examples

Tool Search: Digital Upload PreK Report

The Preschool Immunization Digital Upload is used to report student immunization compliance for each vaccine dose.

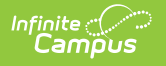

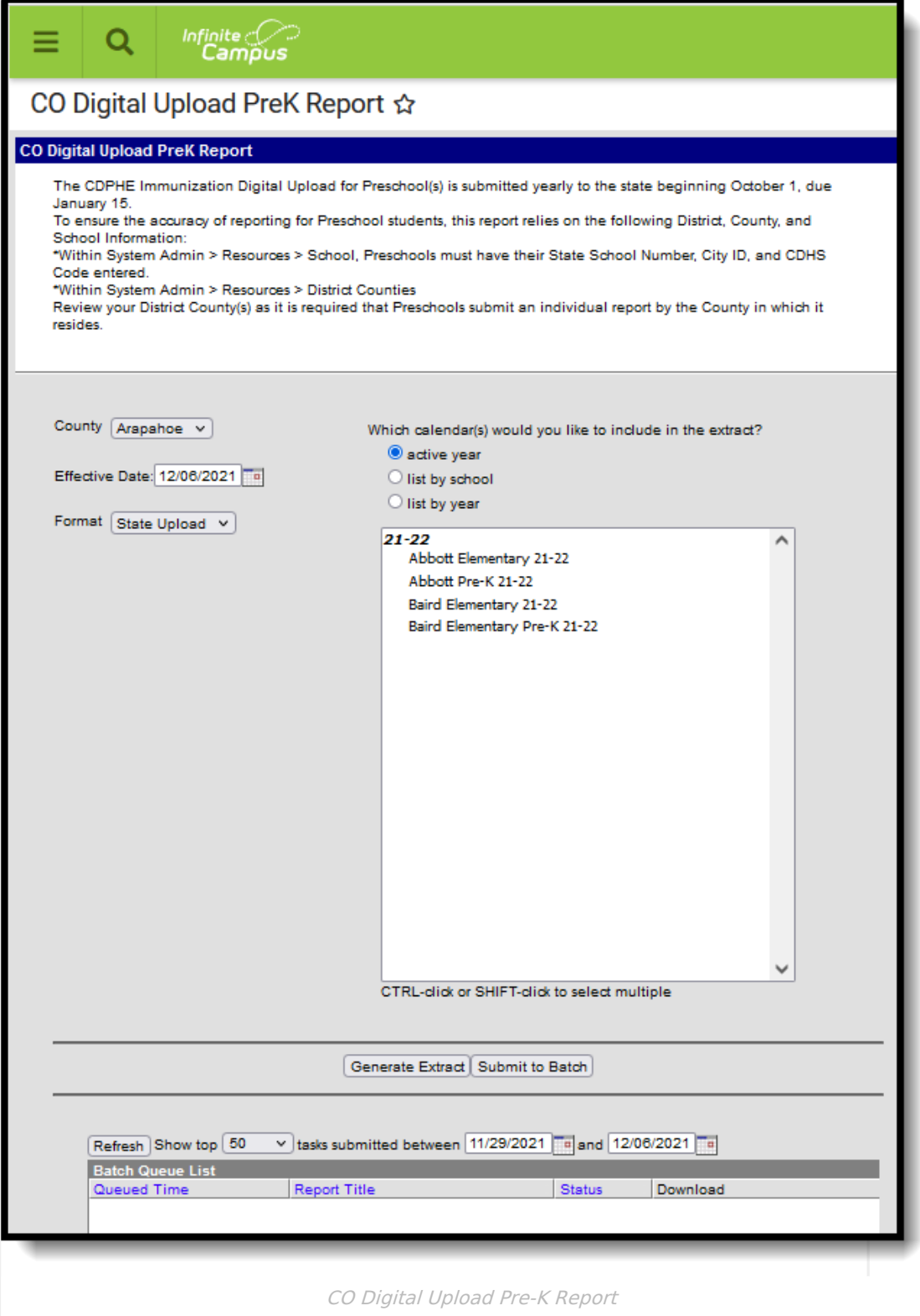

# **Report Logic**

The report aggregates a count of days between the student's birth date and immunization dose dates per vaccine.

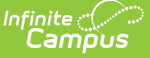

The report can be run against a district's active year as well as any prior year.

Prior to running report:

- The City ID field located at System Administration > Resources > [School](http://kb.infinitecampus.com/help/school-information-setup) must be populated.
- Users need to validate County and County number is accurate according to the State. This is located at System Admin > Resources > [Counties](http://kb.infinitecampus.com/help/counties). The counties in which the School(s) reside at System Administration > Resources > District [Counties](http://kb.infinitecampus.com/help/district-county-setup) must also be populated.

# **Report Editor**

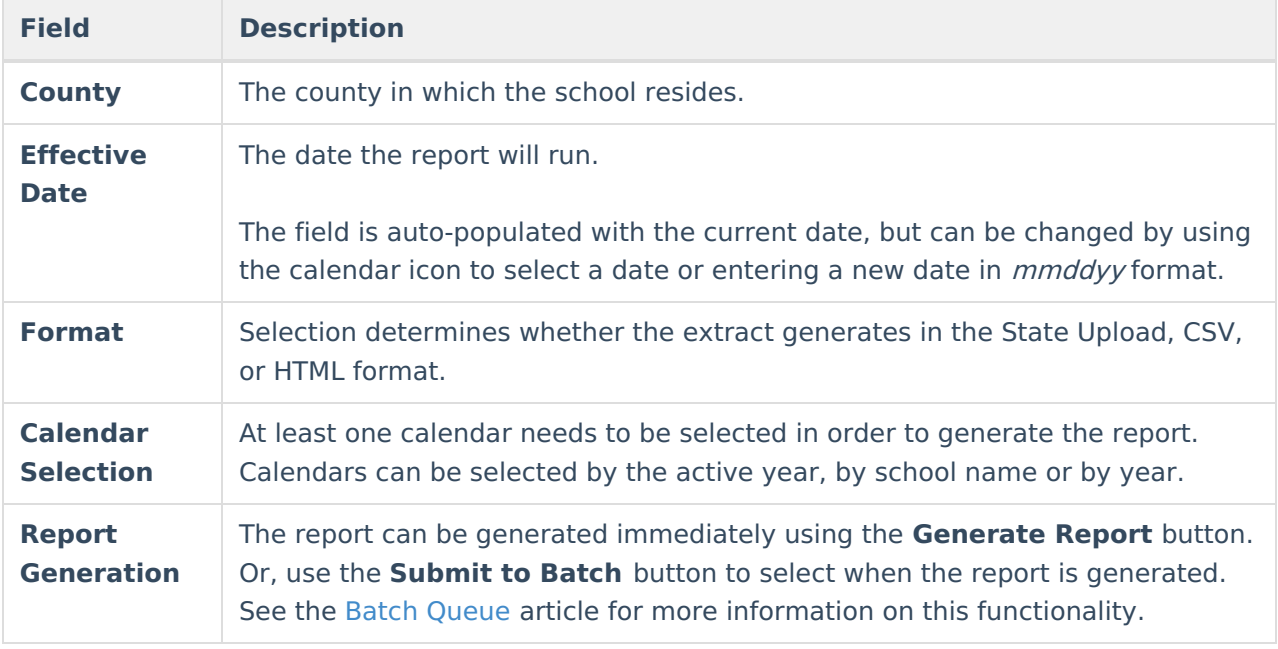

#### **Generate the PreK Digital Upload Report**

- 1. Select the **County** from the dropdown.
- 2. Enter the desired **Effective Date**.
- 3. Select the **Format** of the report.
- 4. Select the **Calendar(s)** from which to report information.
- 5. Click the **Generate Extract** button or use the **Submit to Batch** button. The report displays in the desired format.

#### **Report Layout**

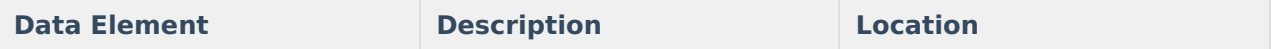

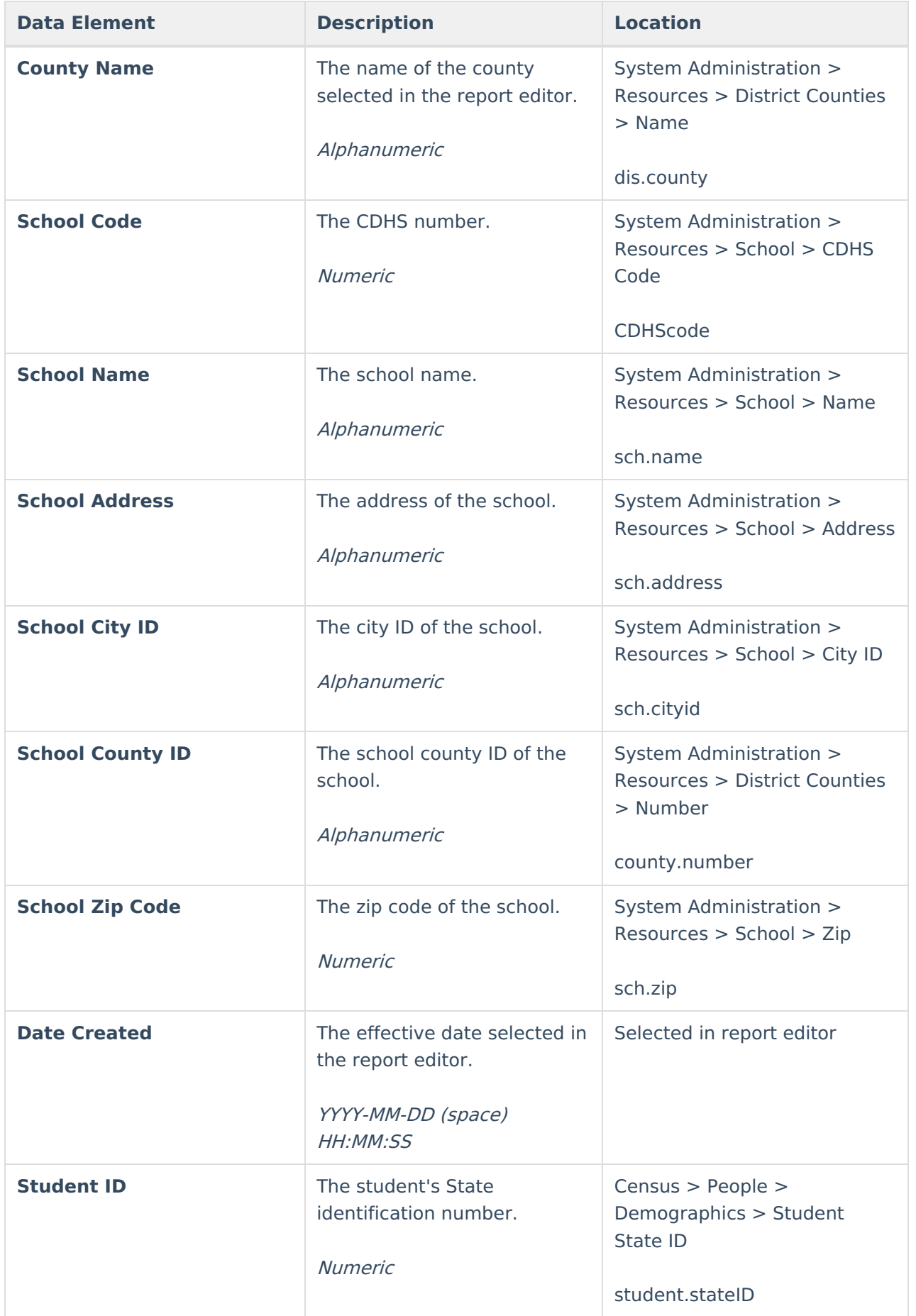

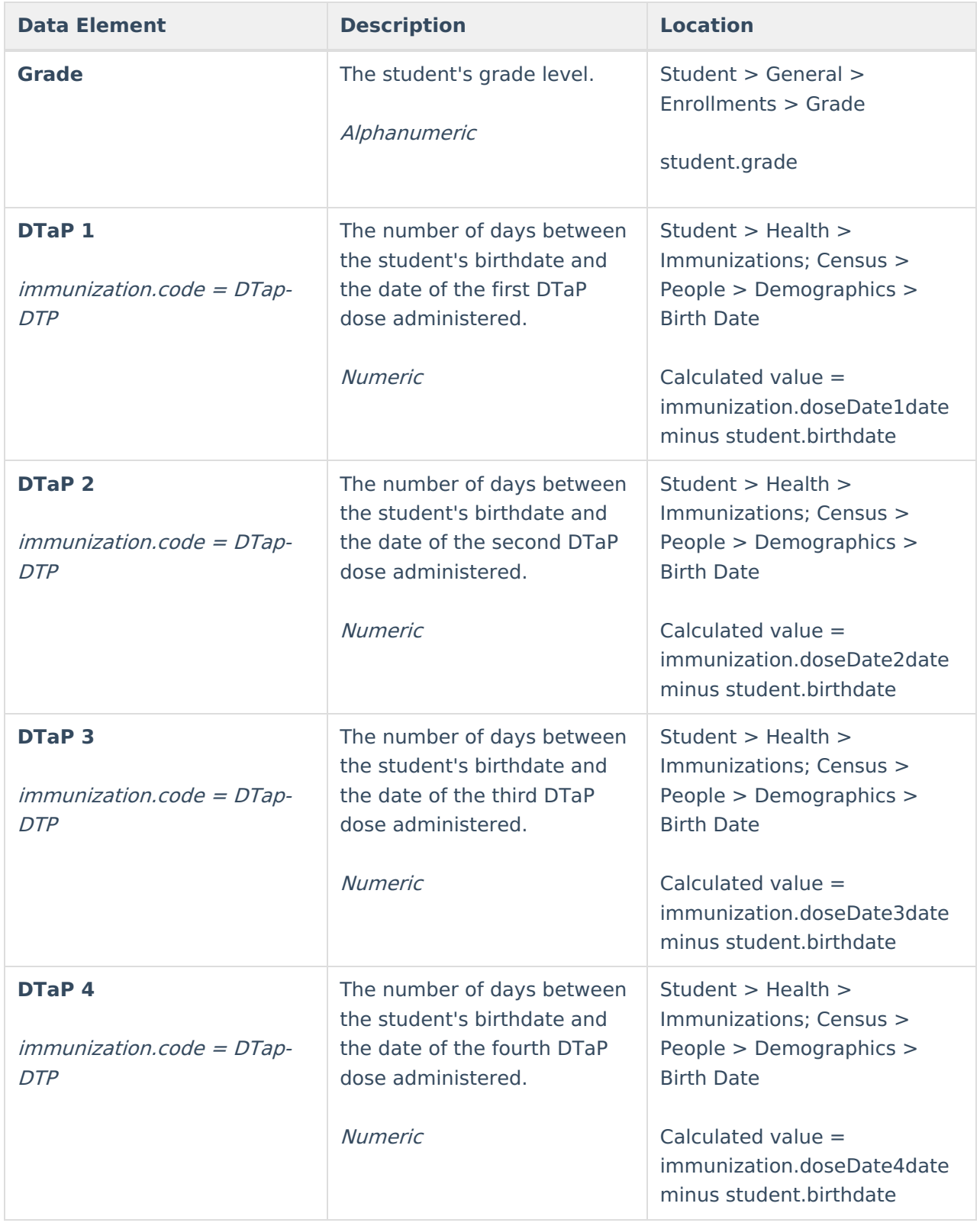

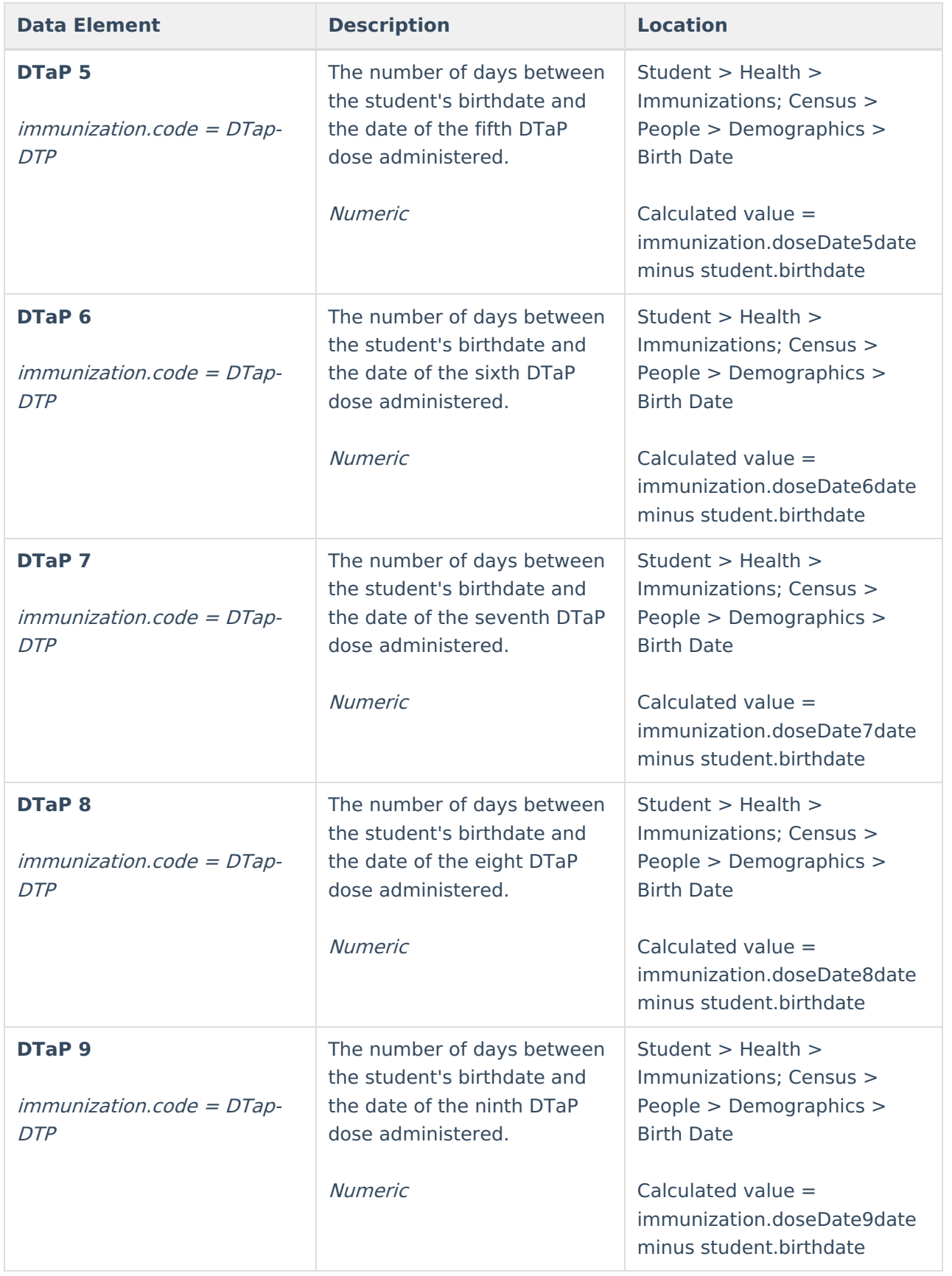

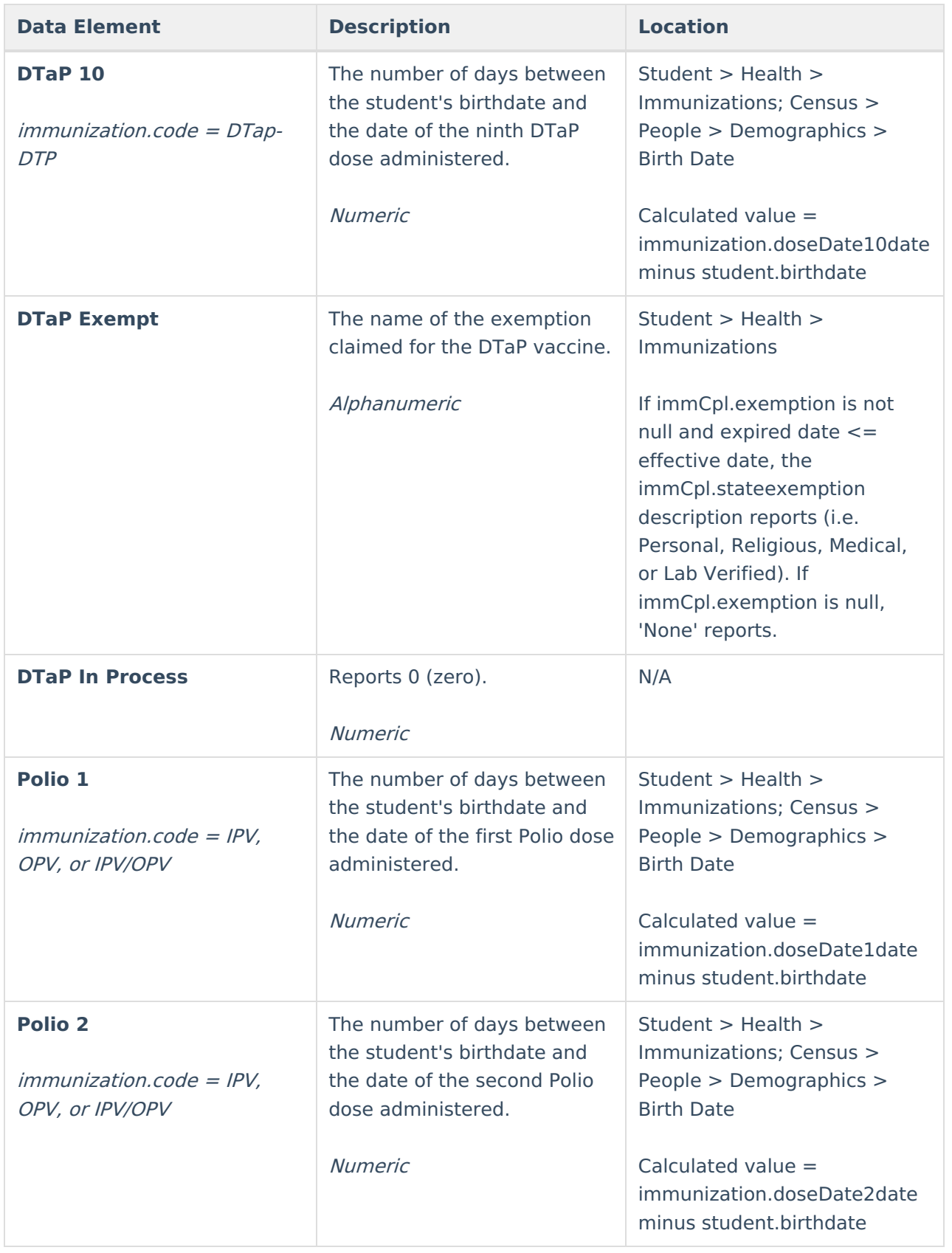

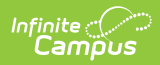

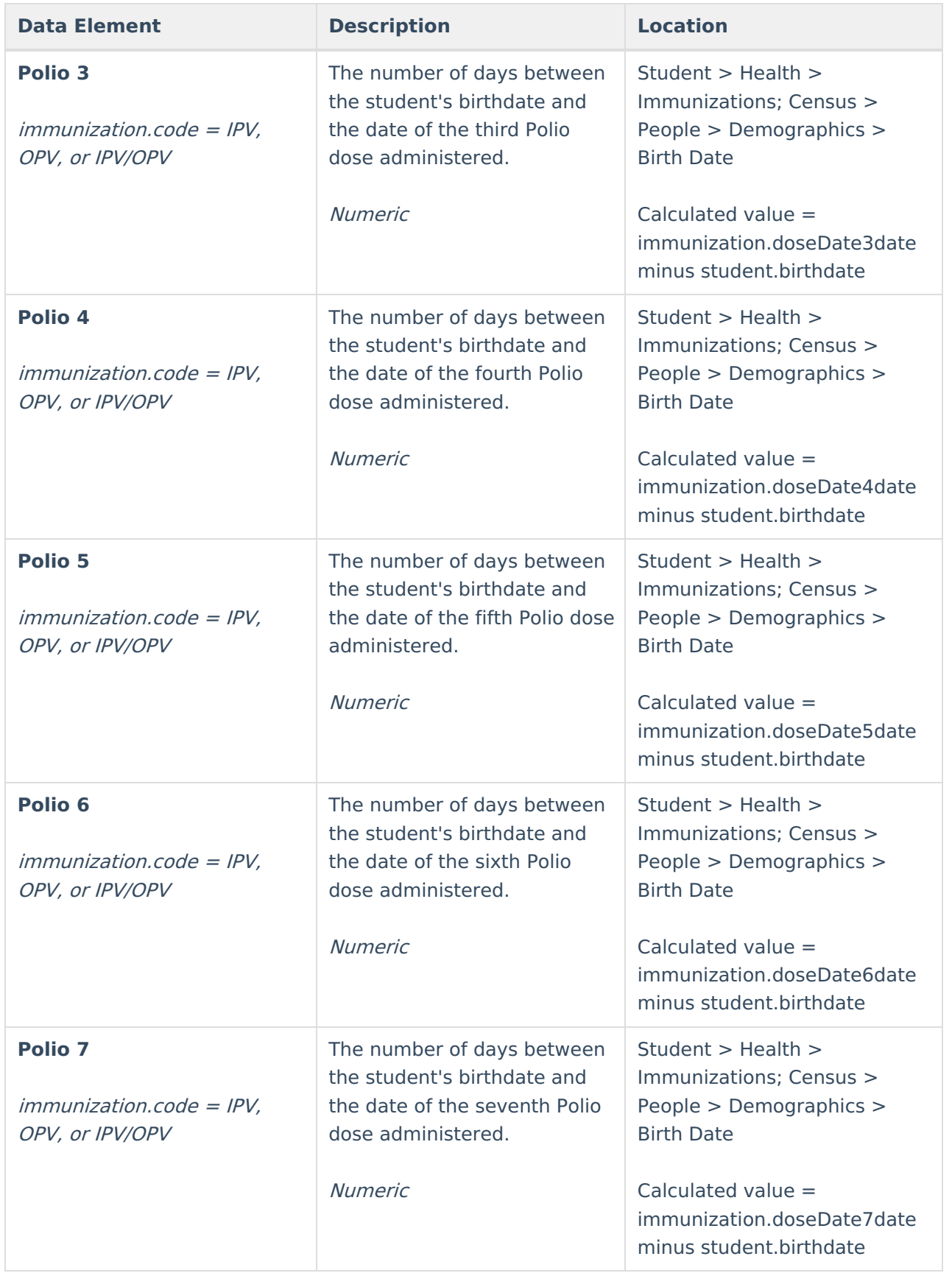

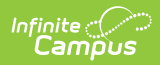

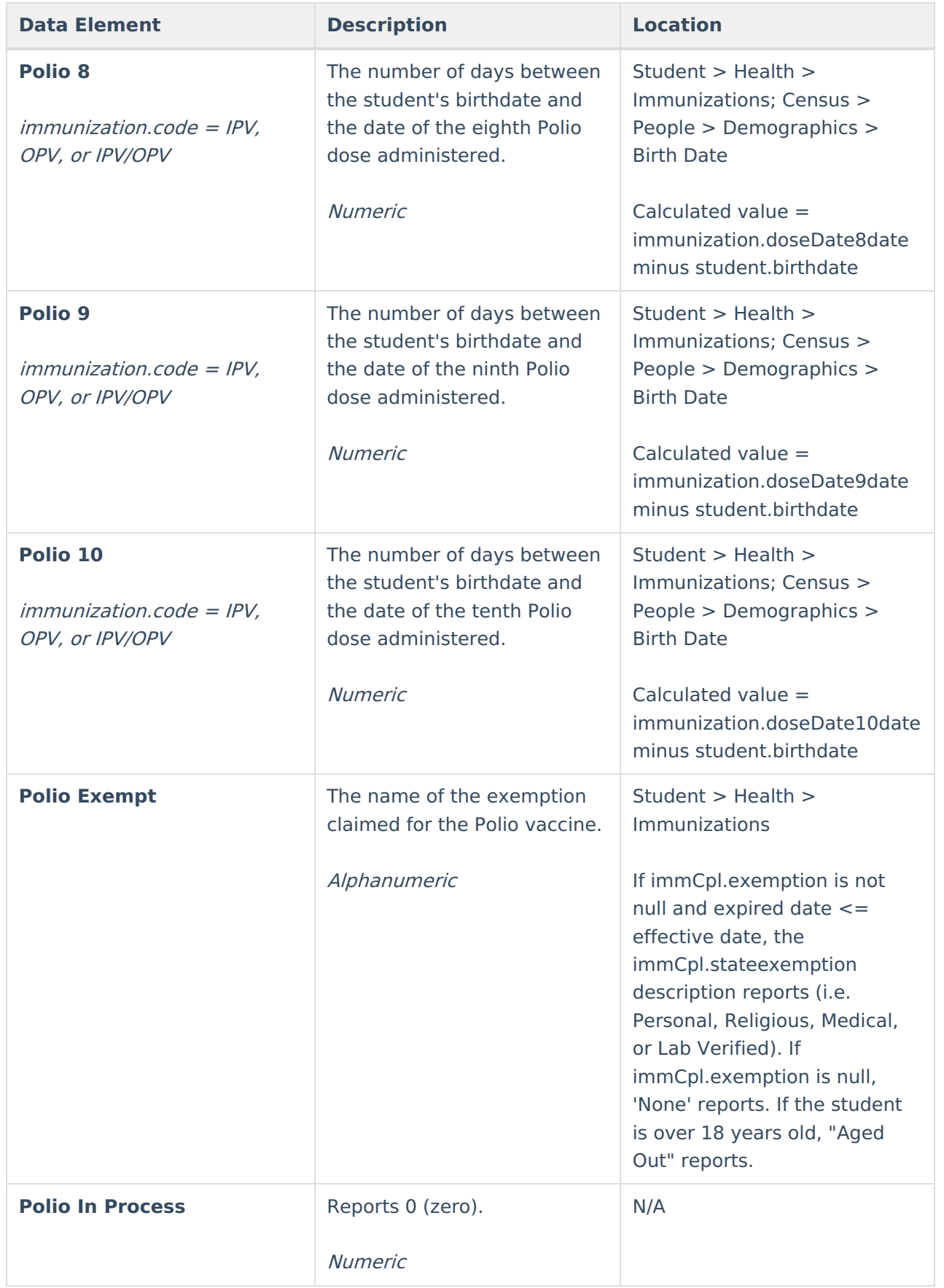

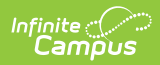

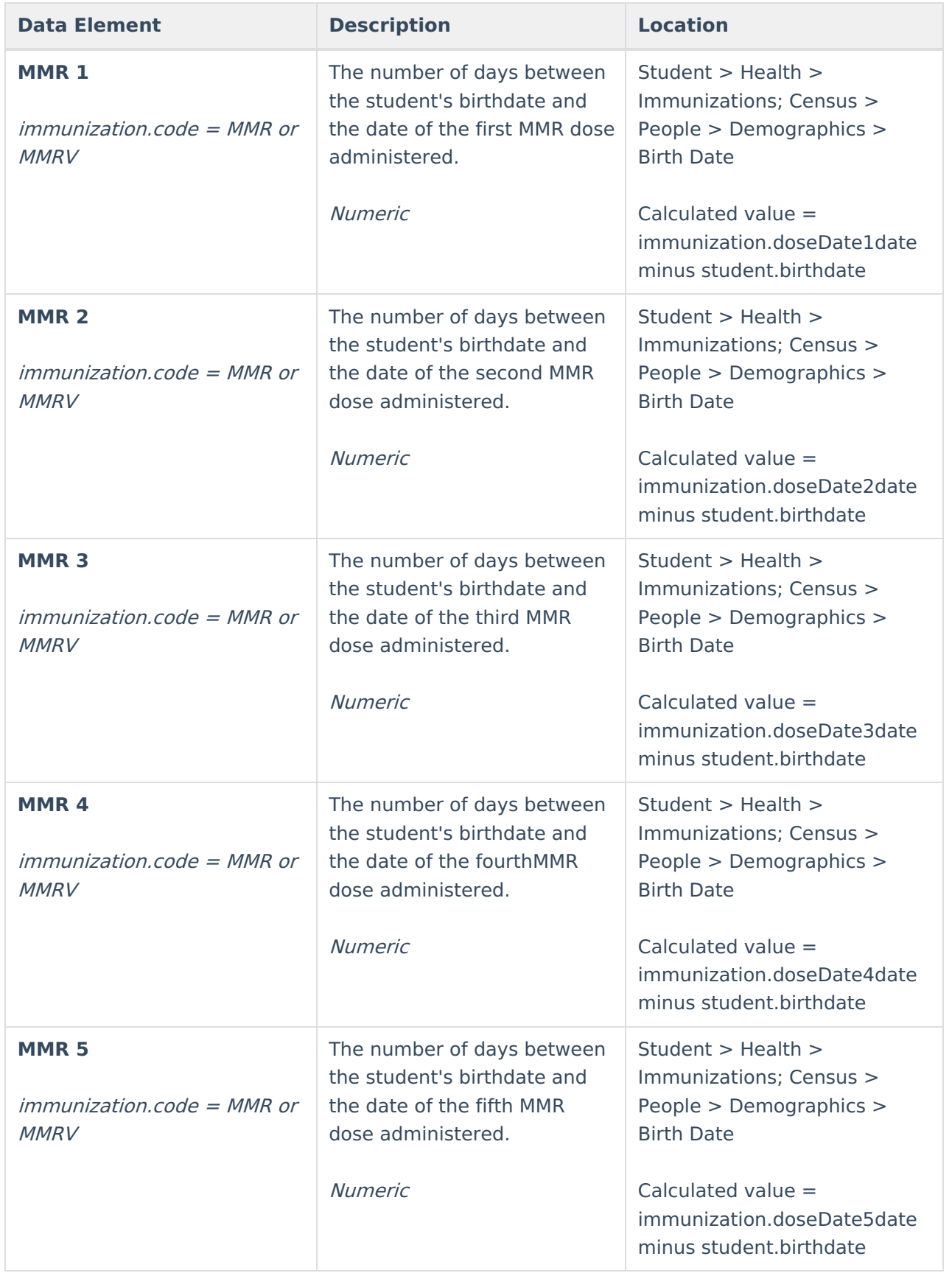

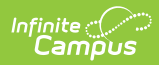

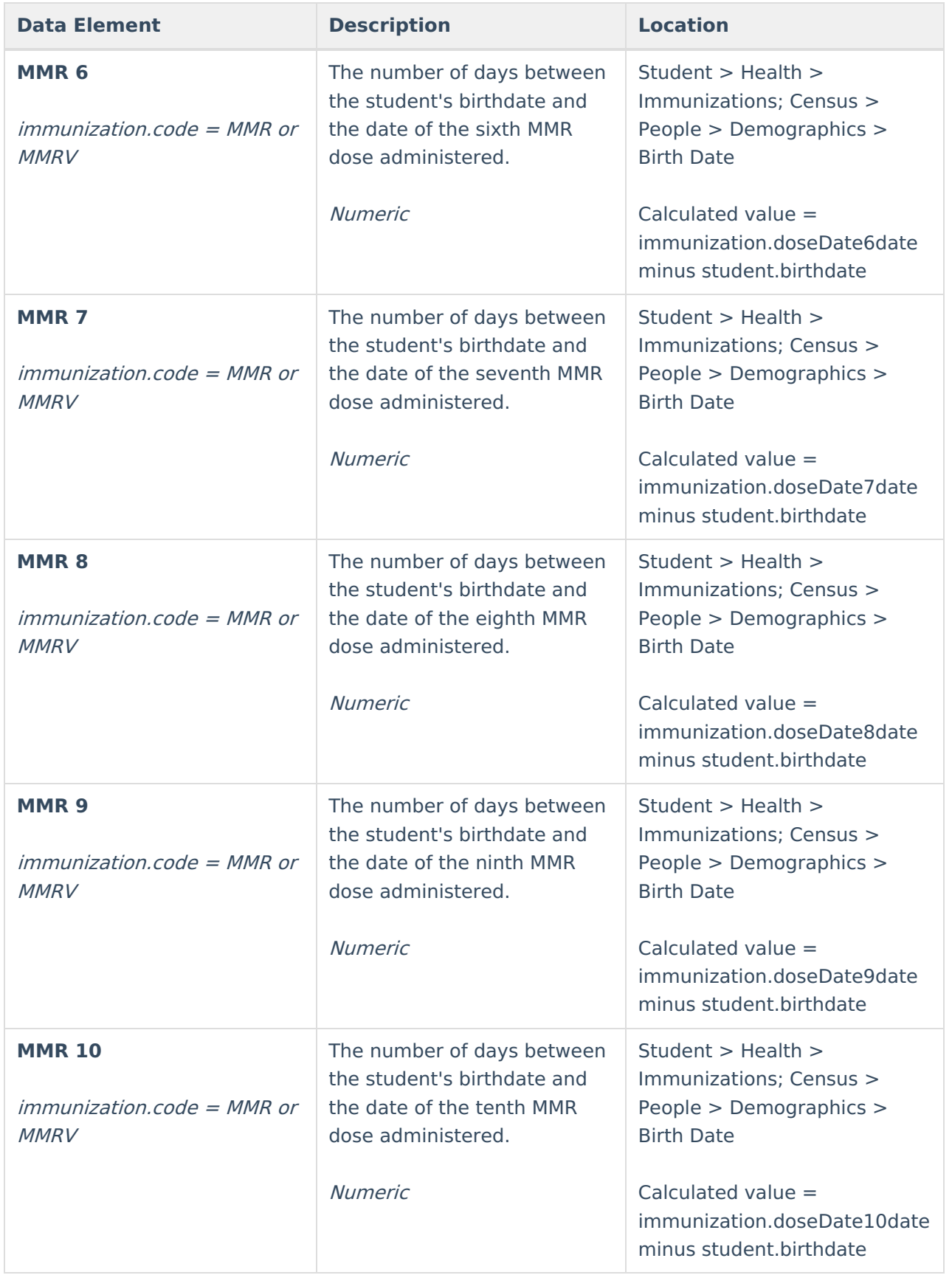

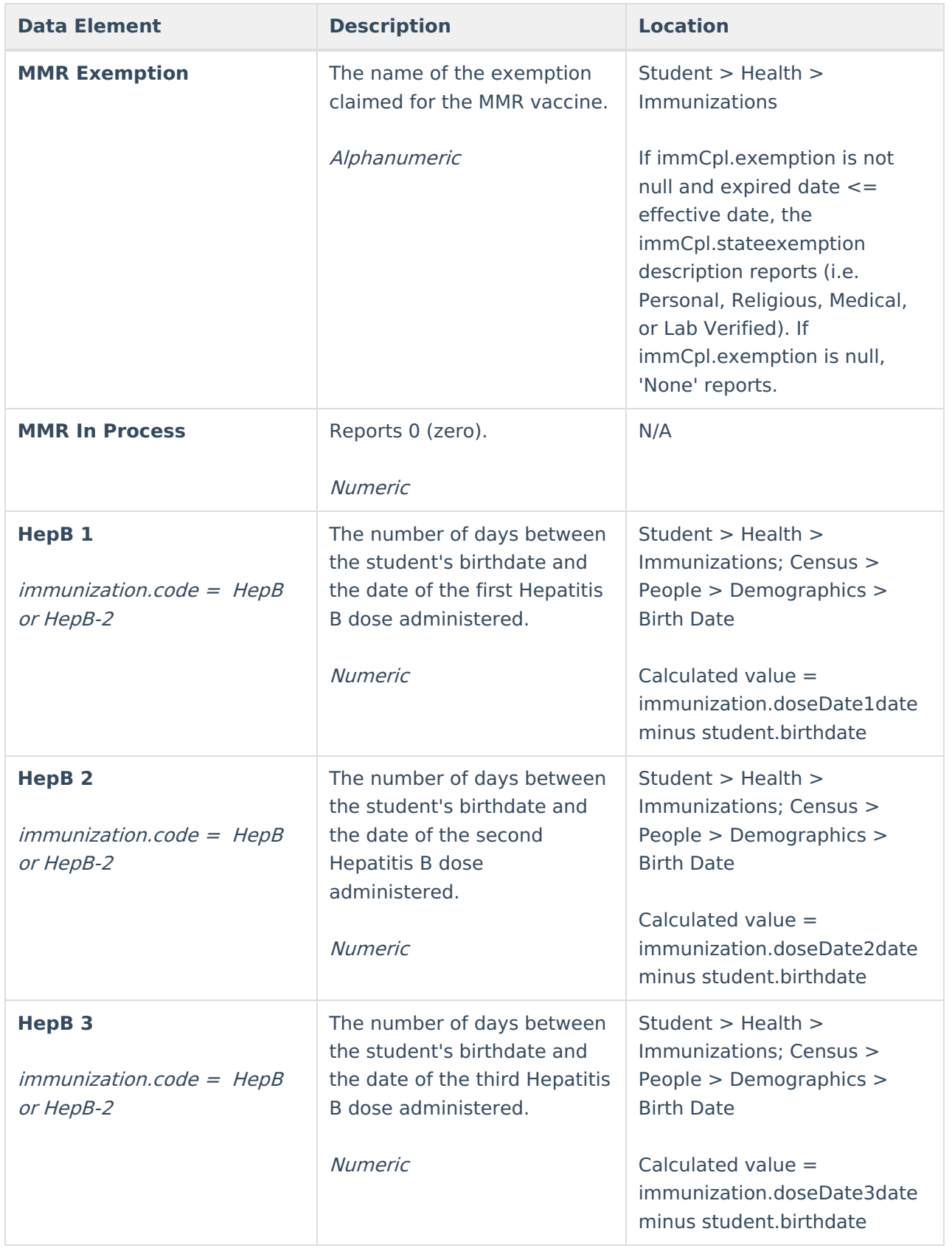

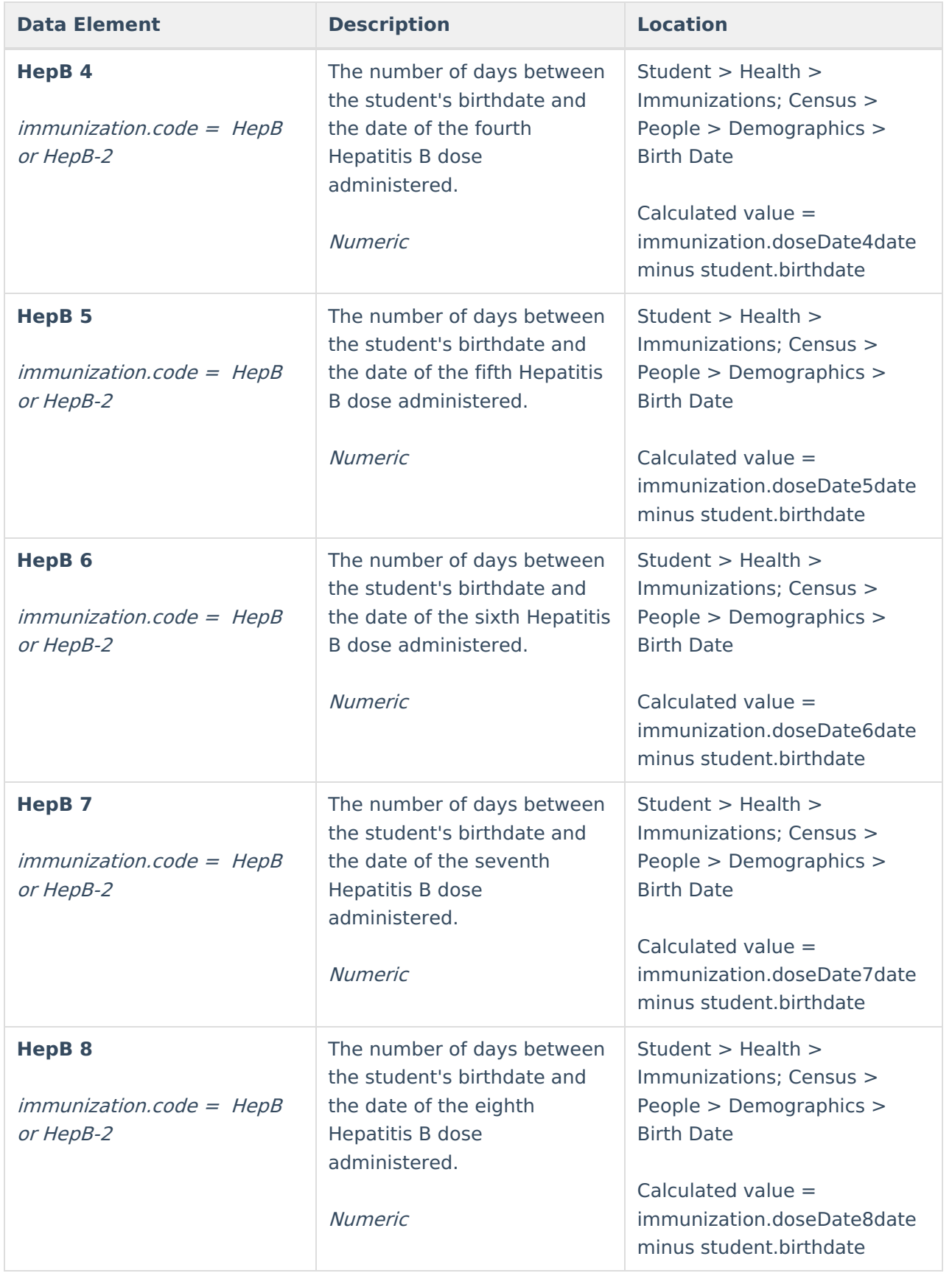

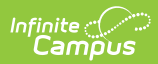

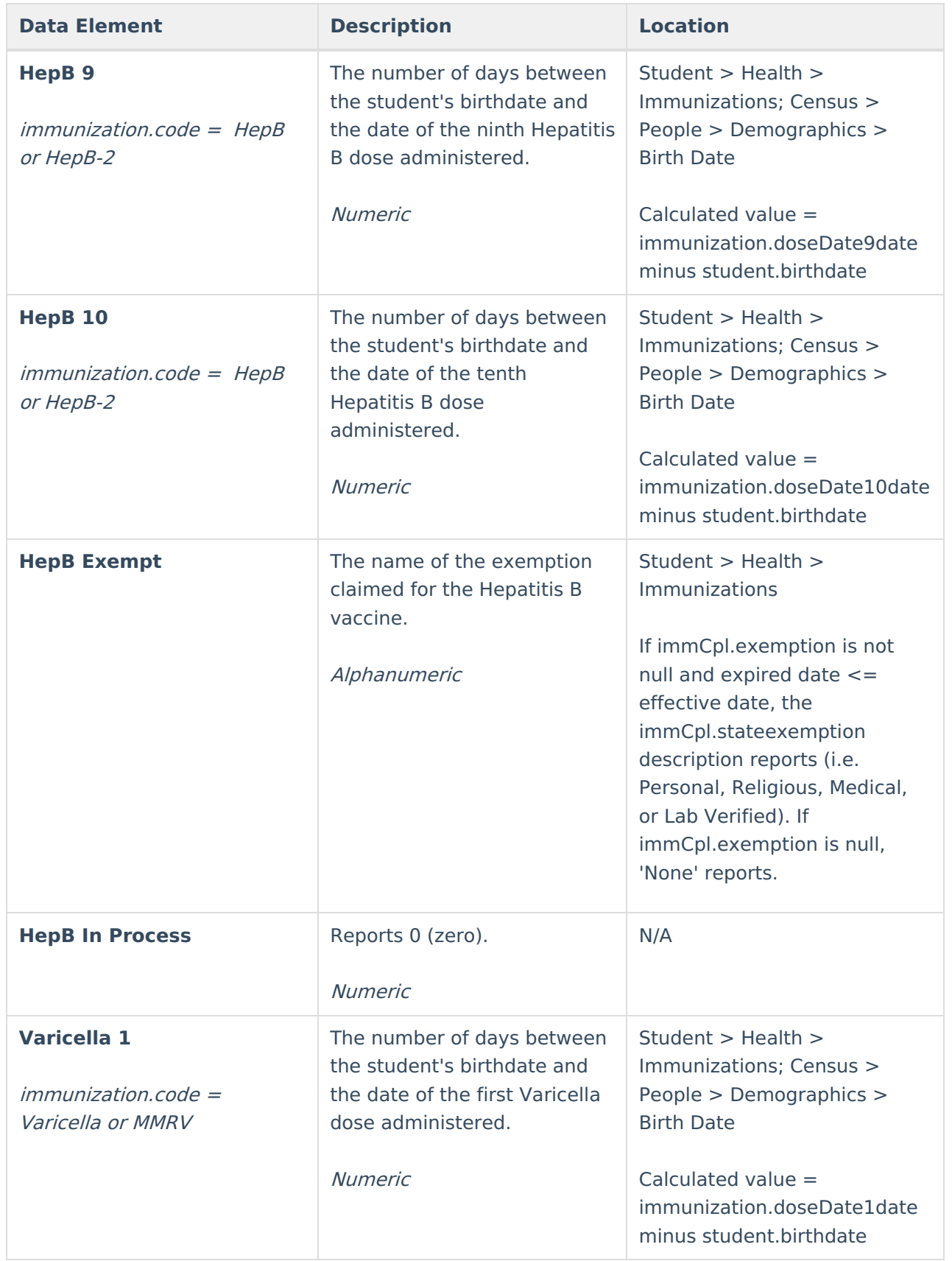

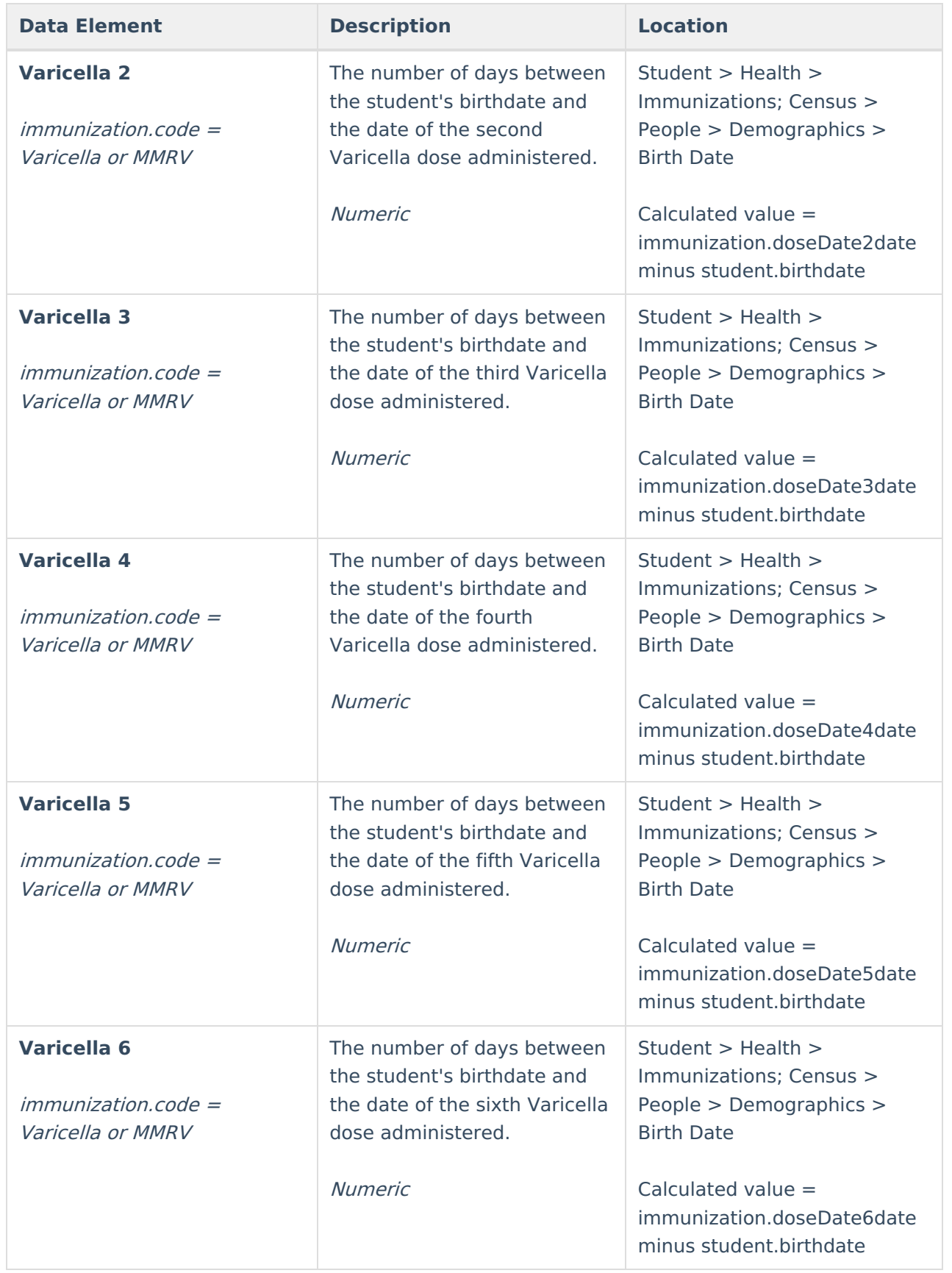

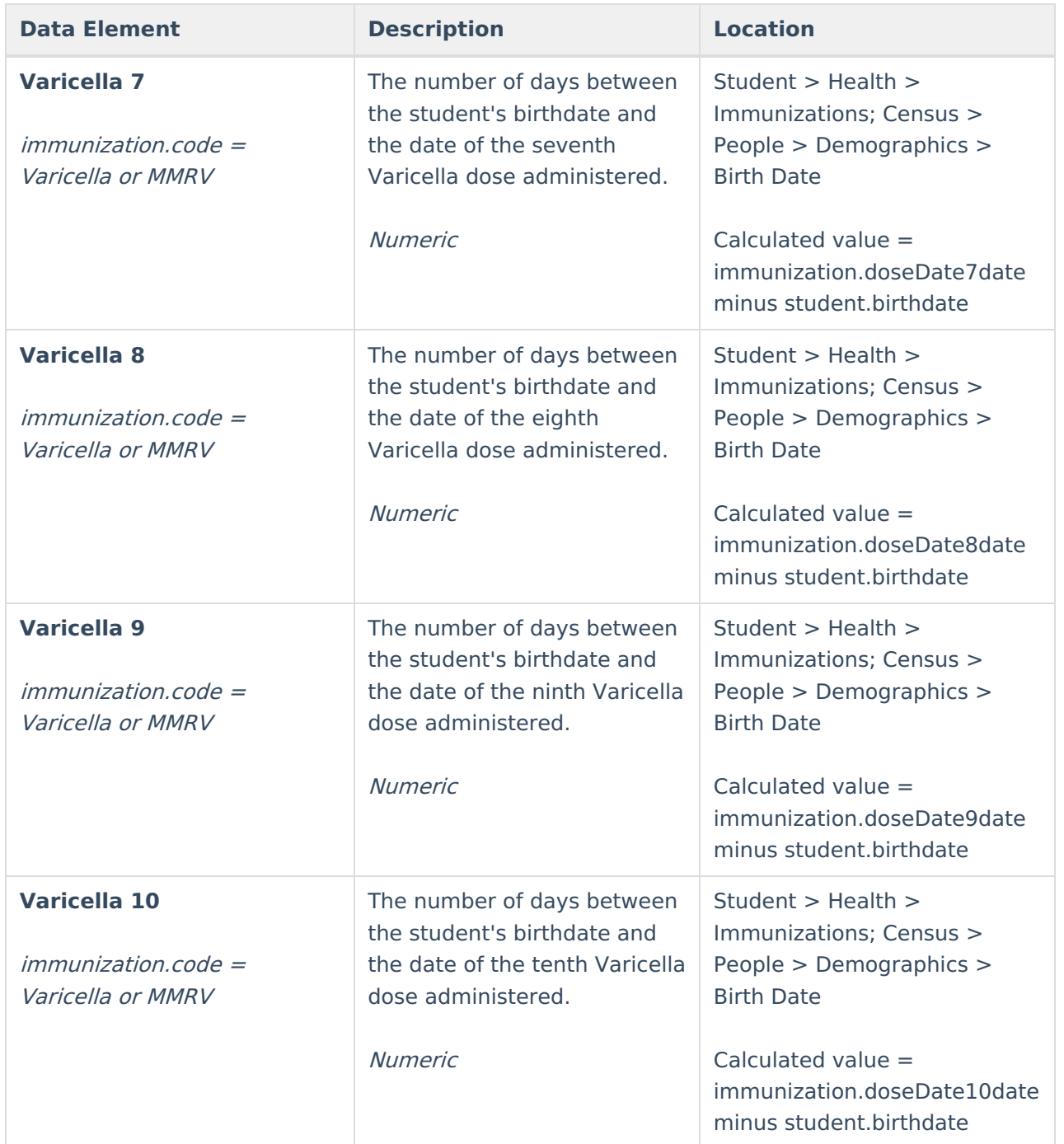

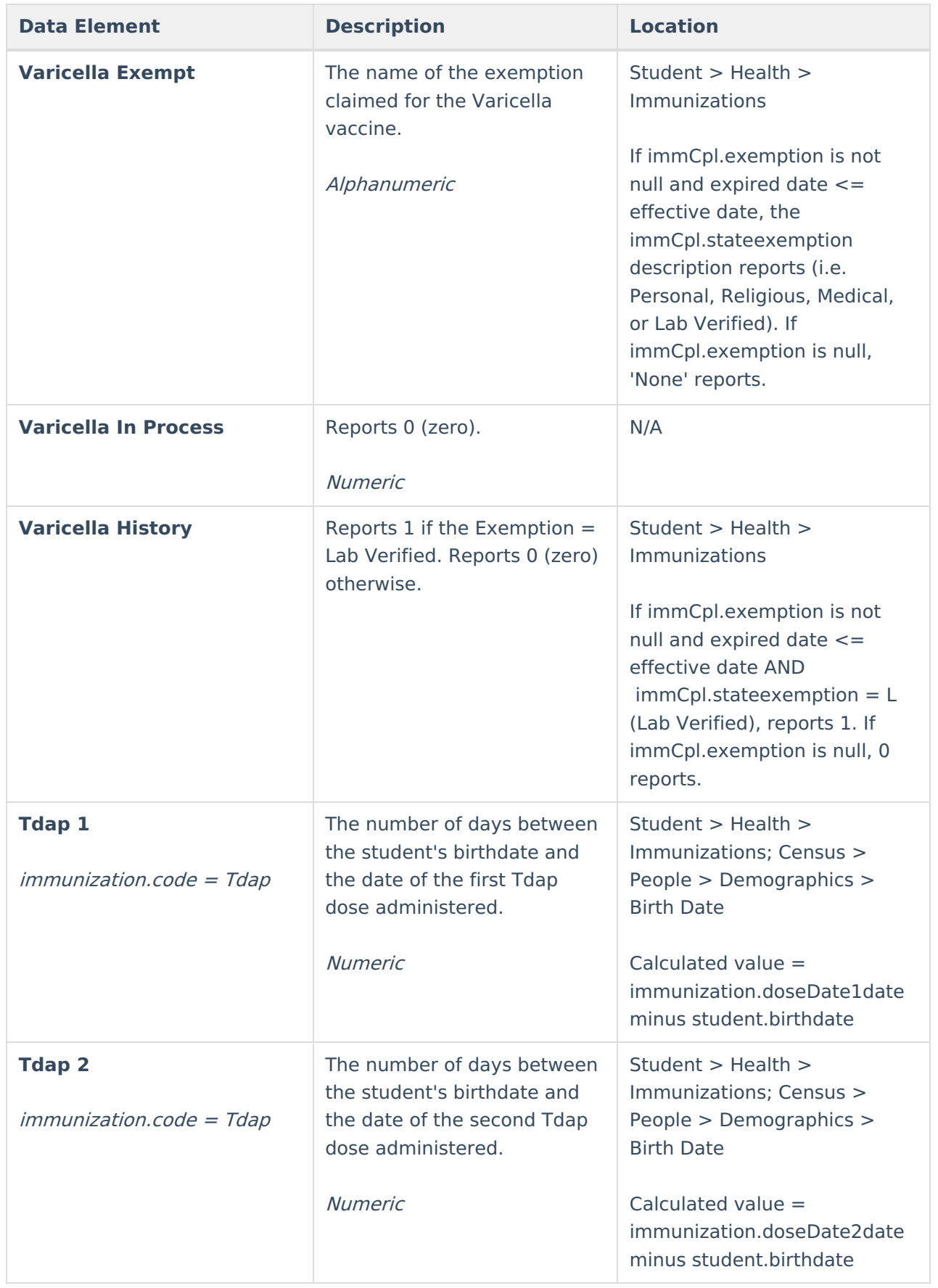

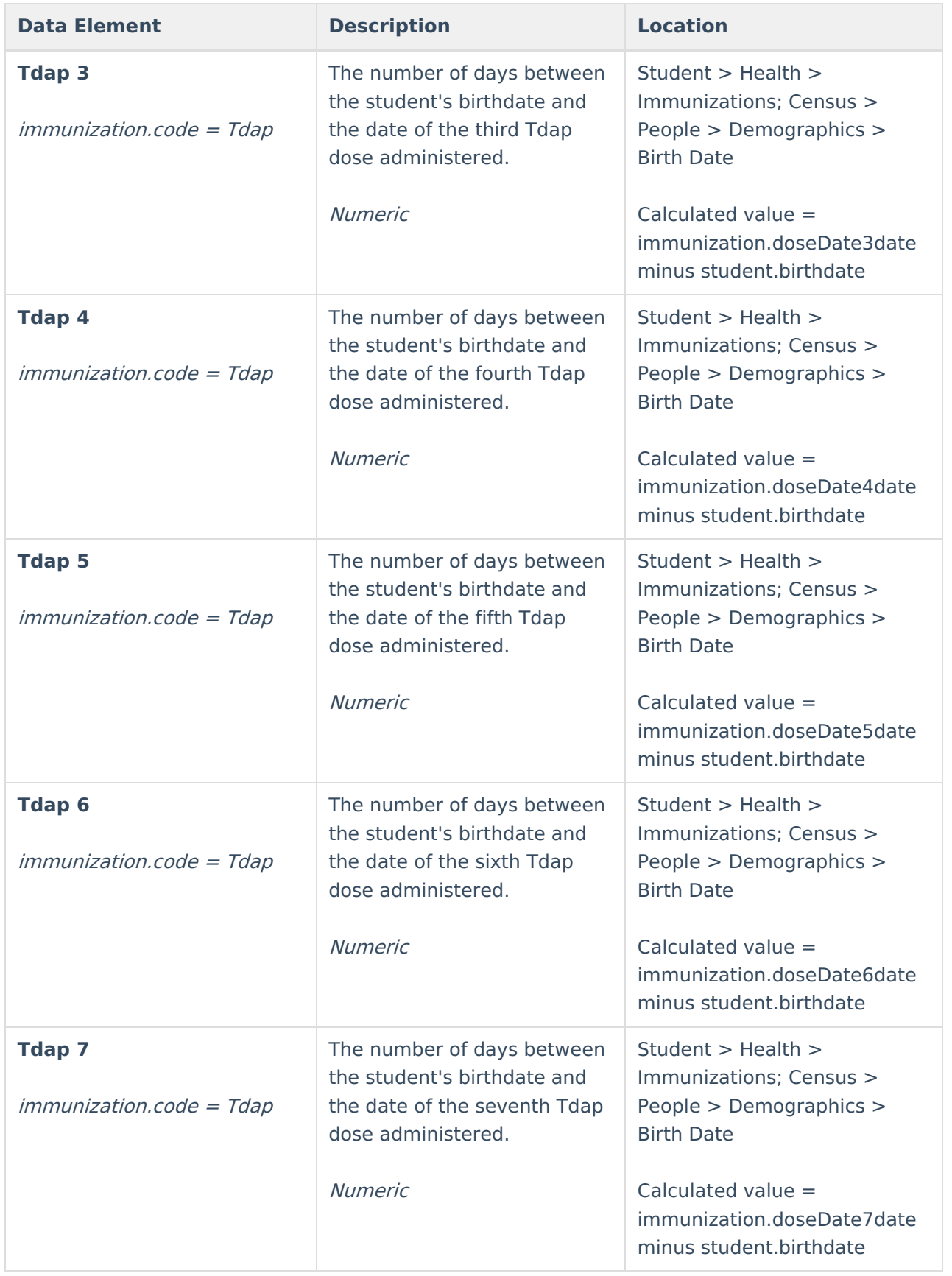

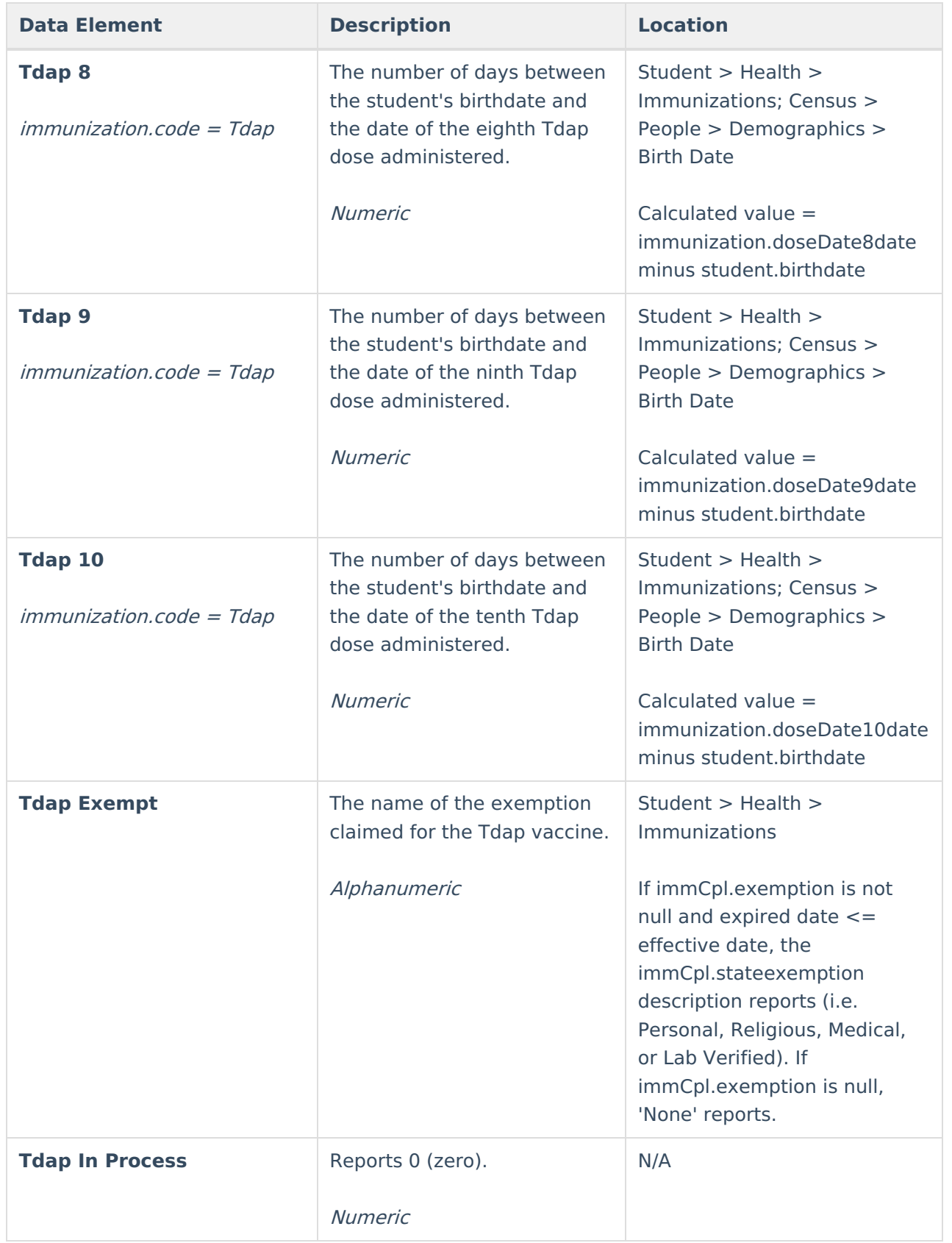

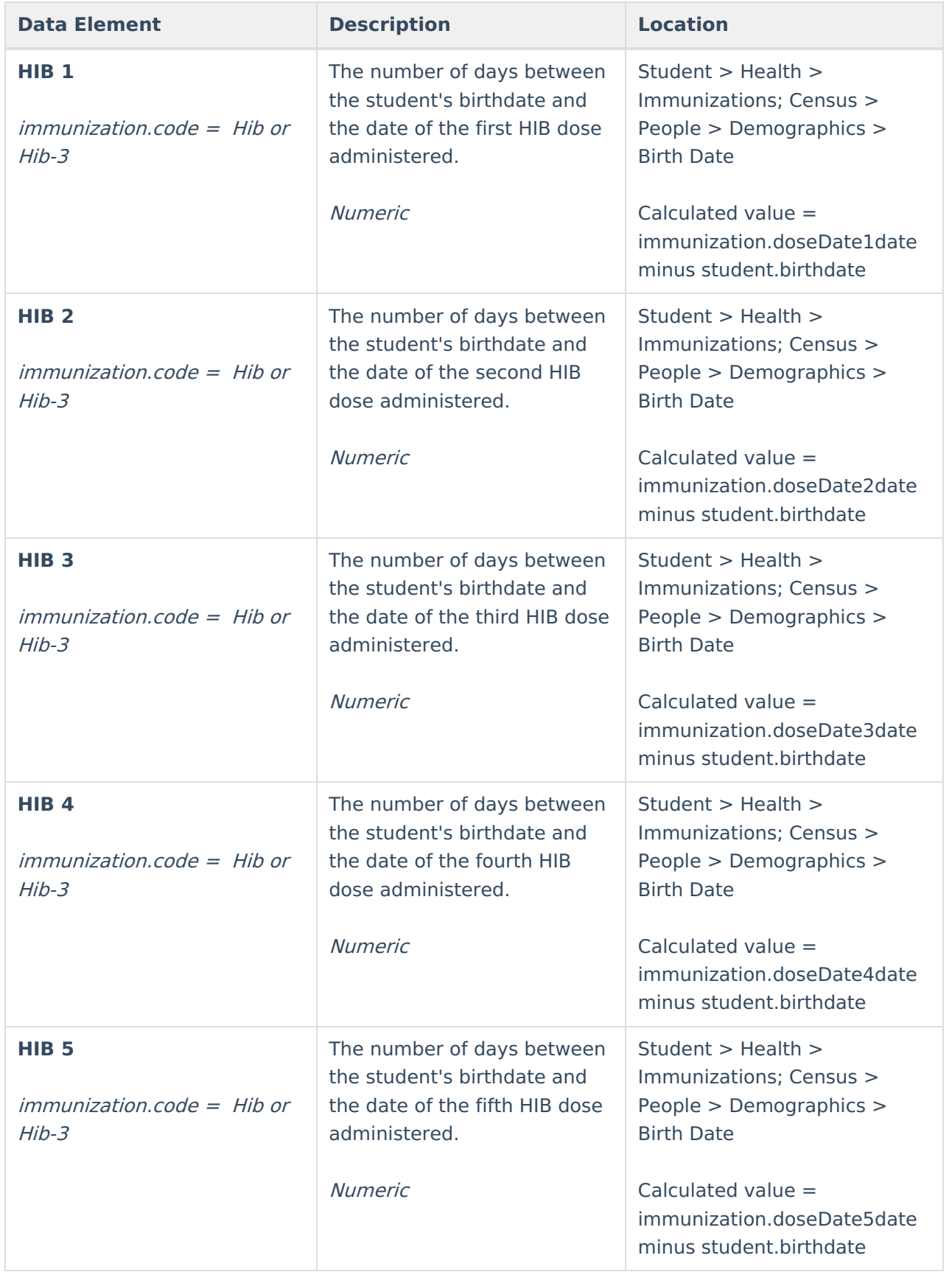

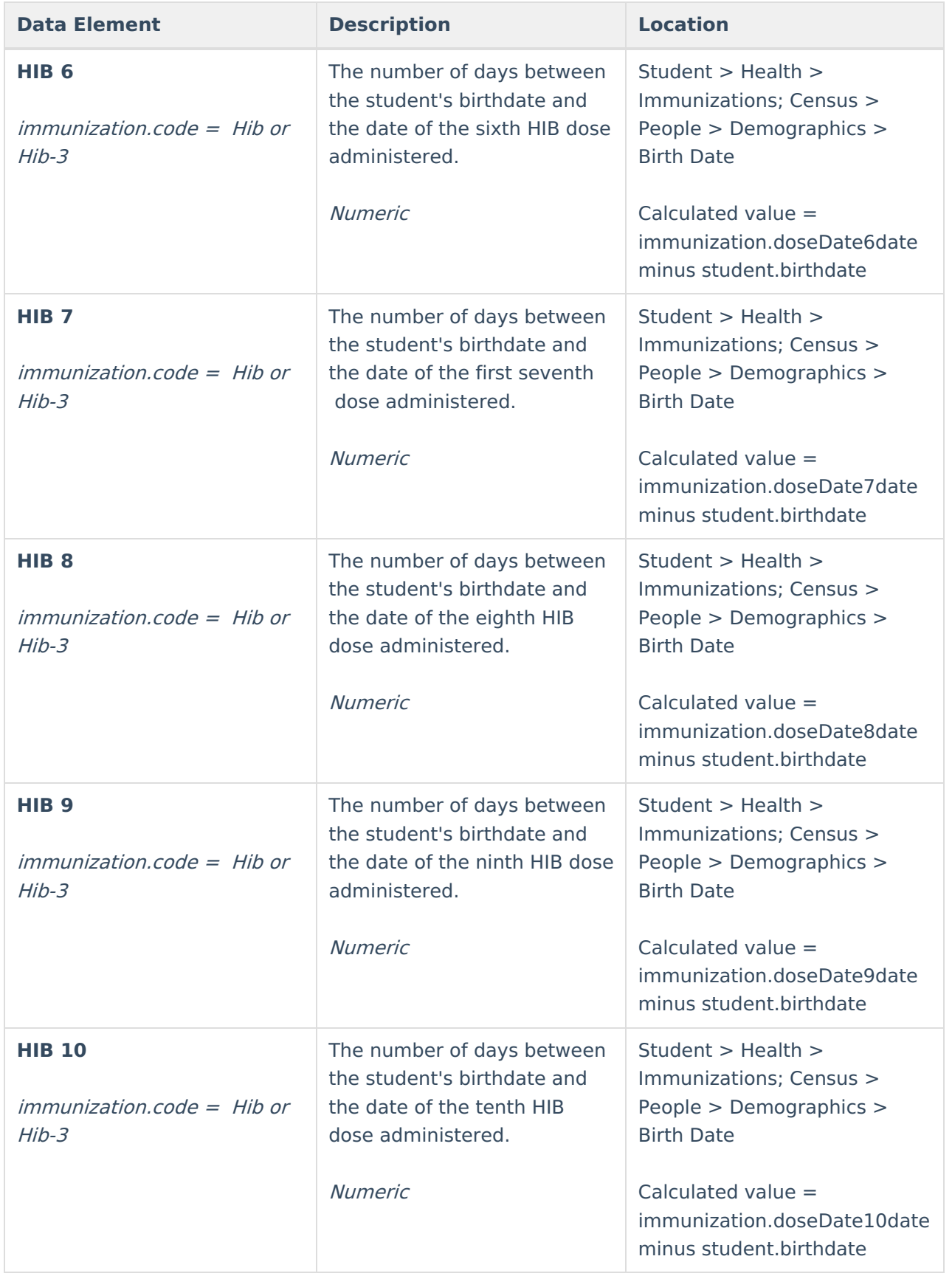

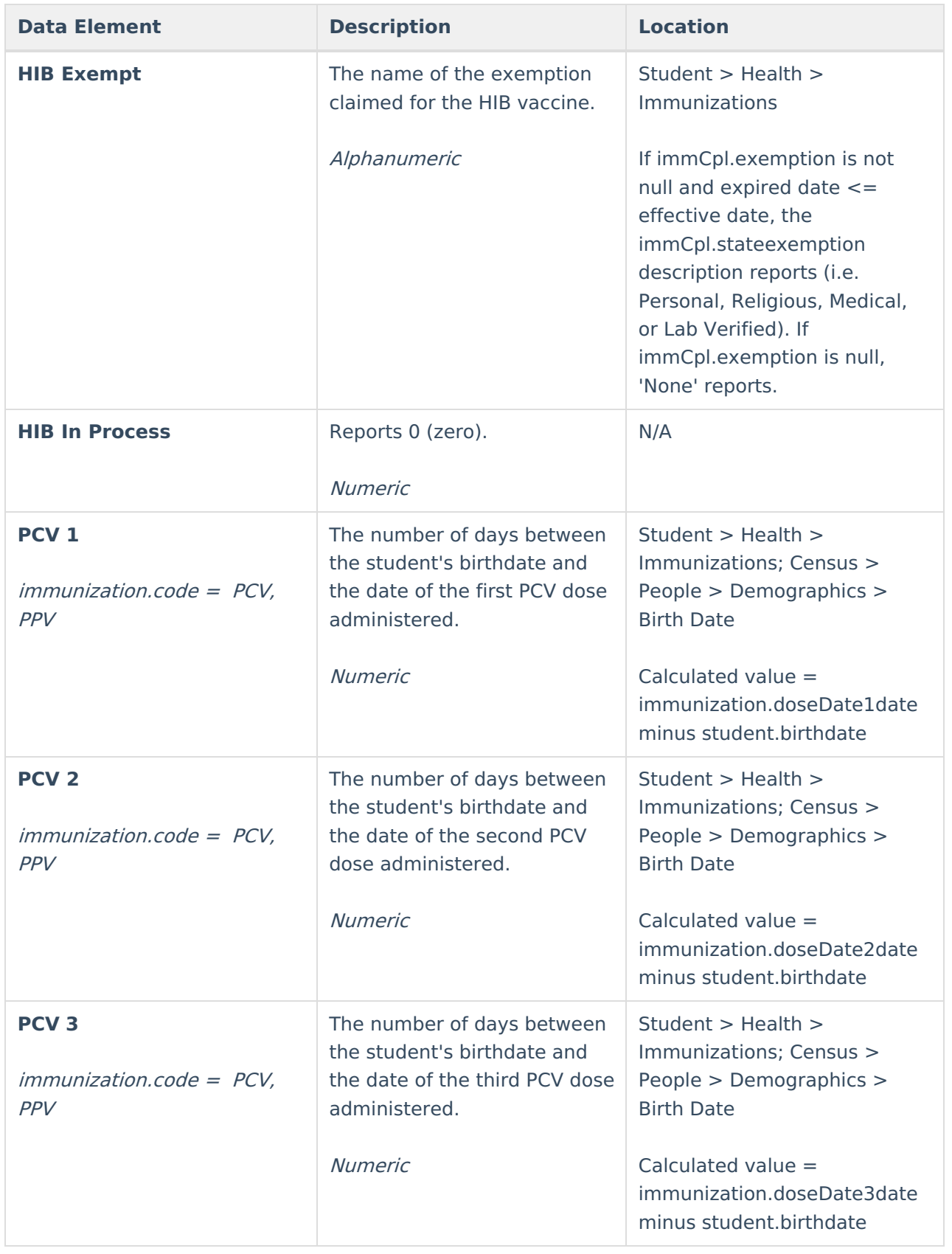

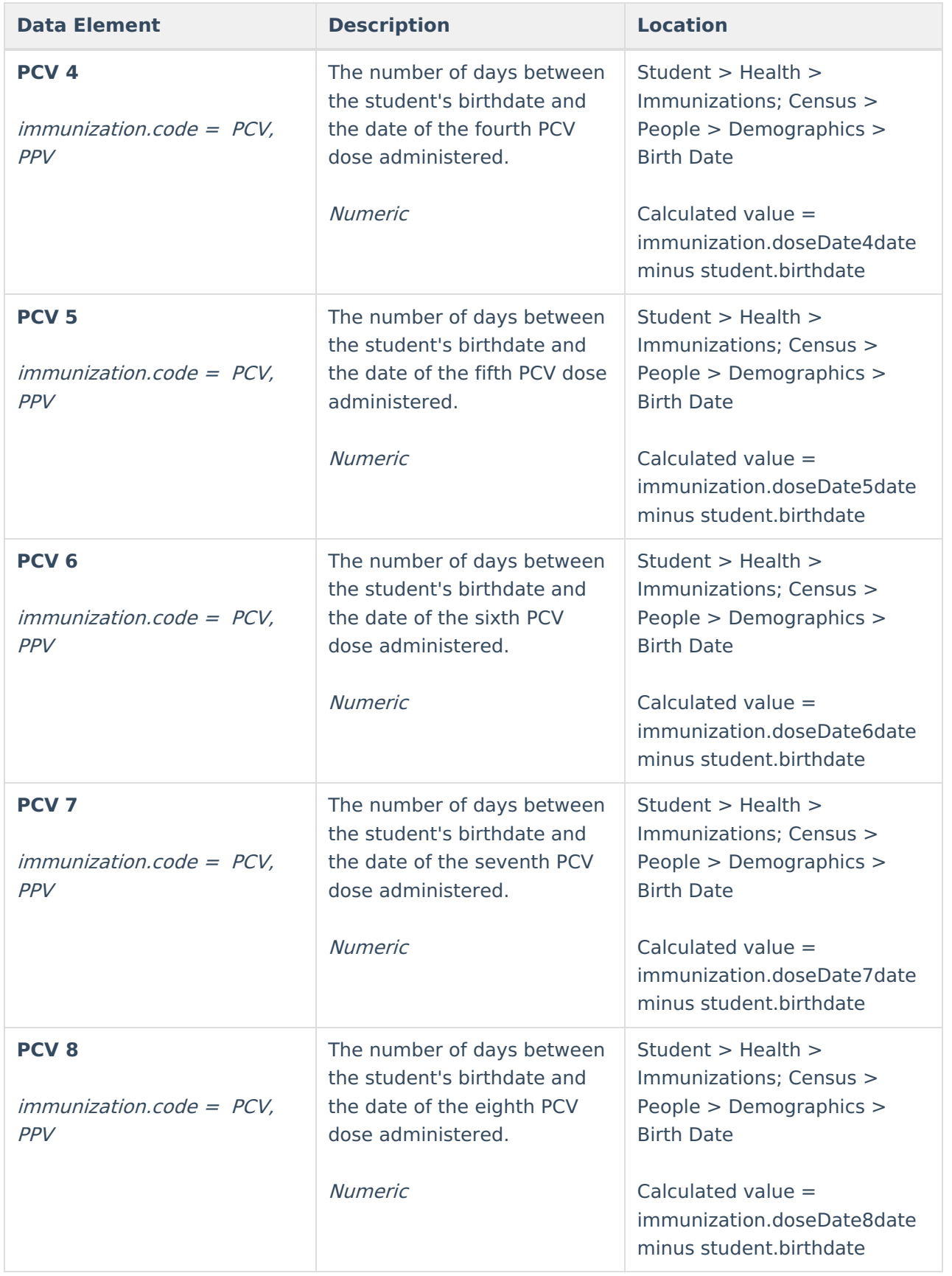

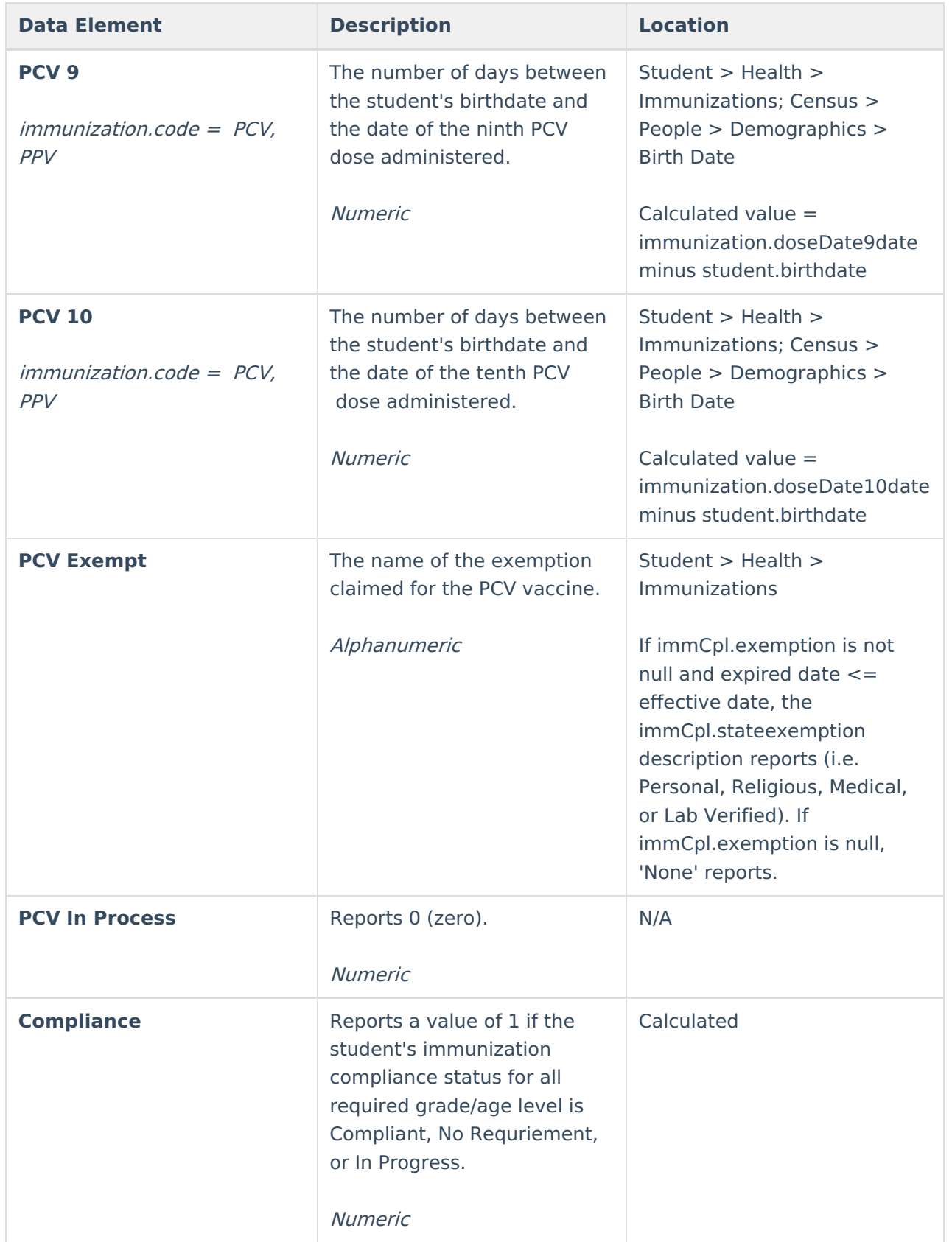

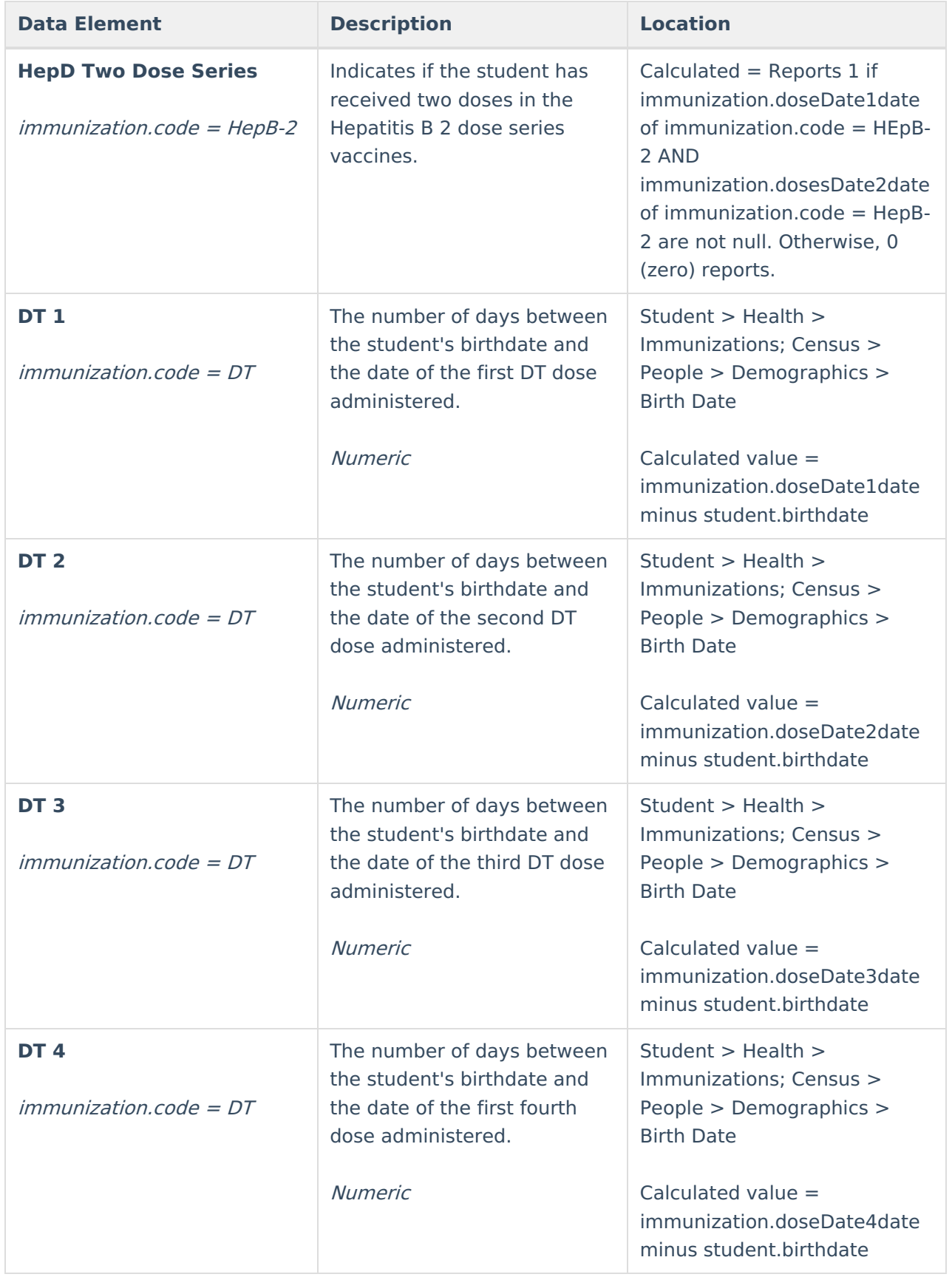

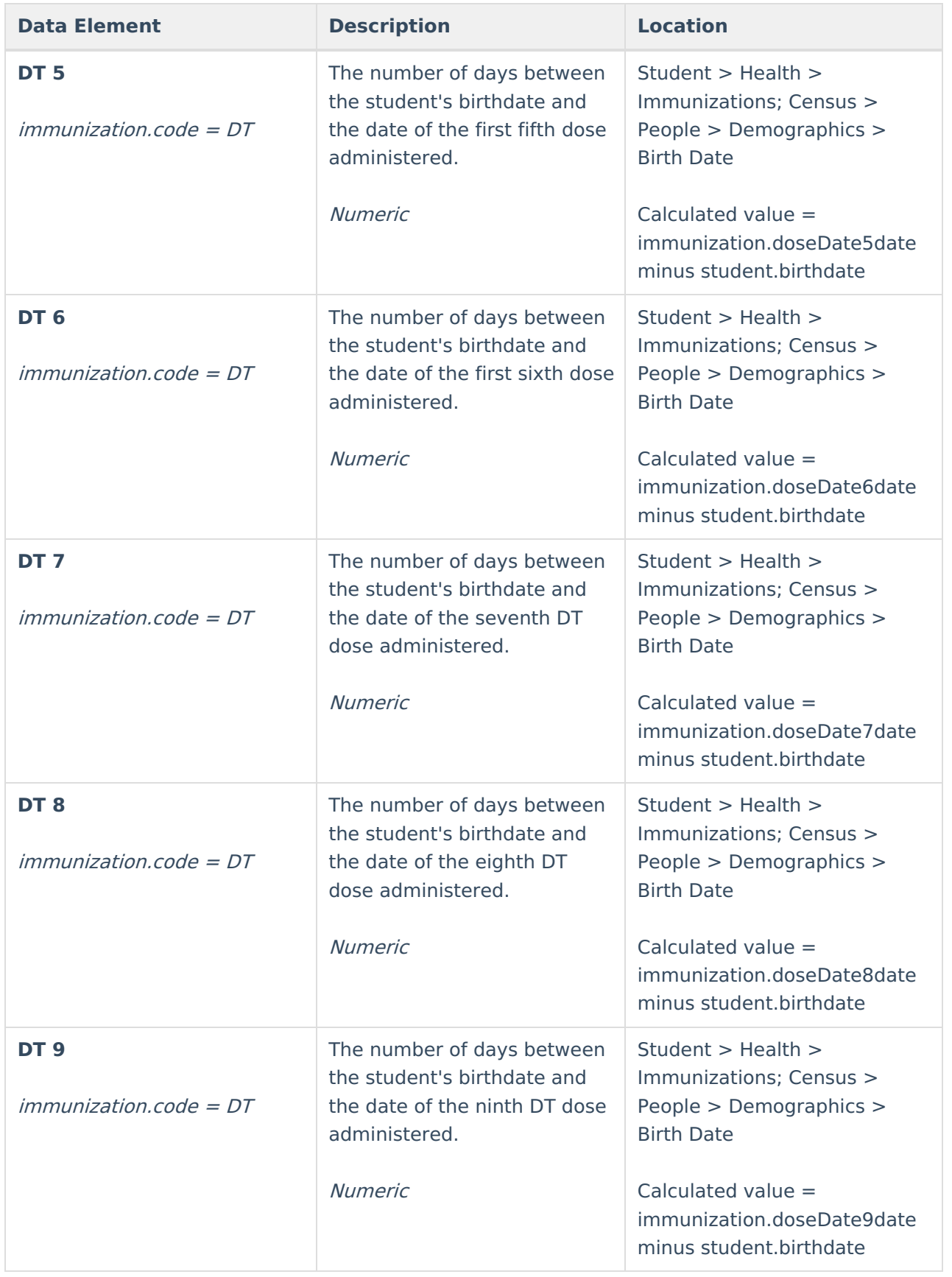

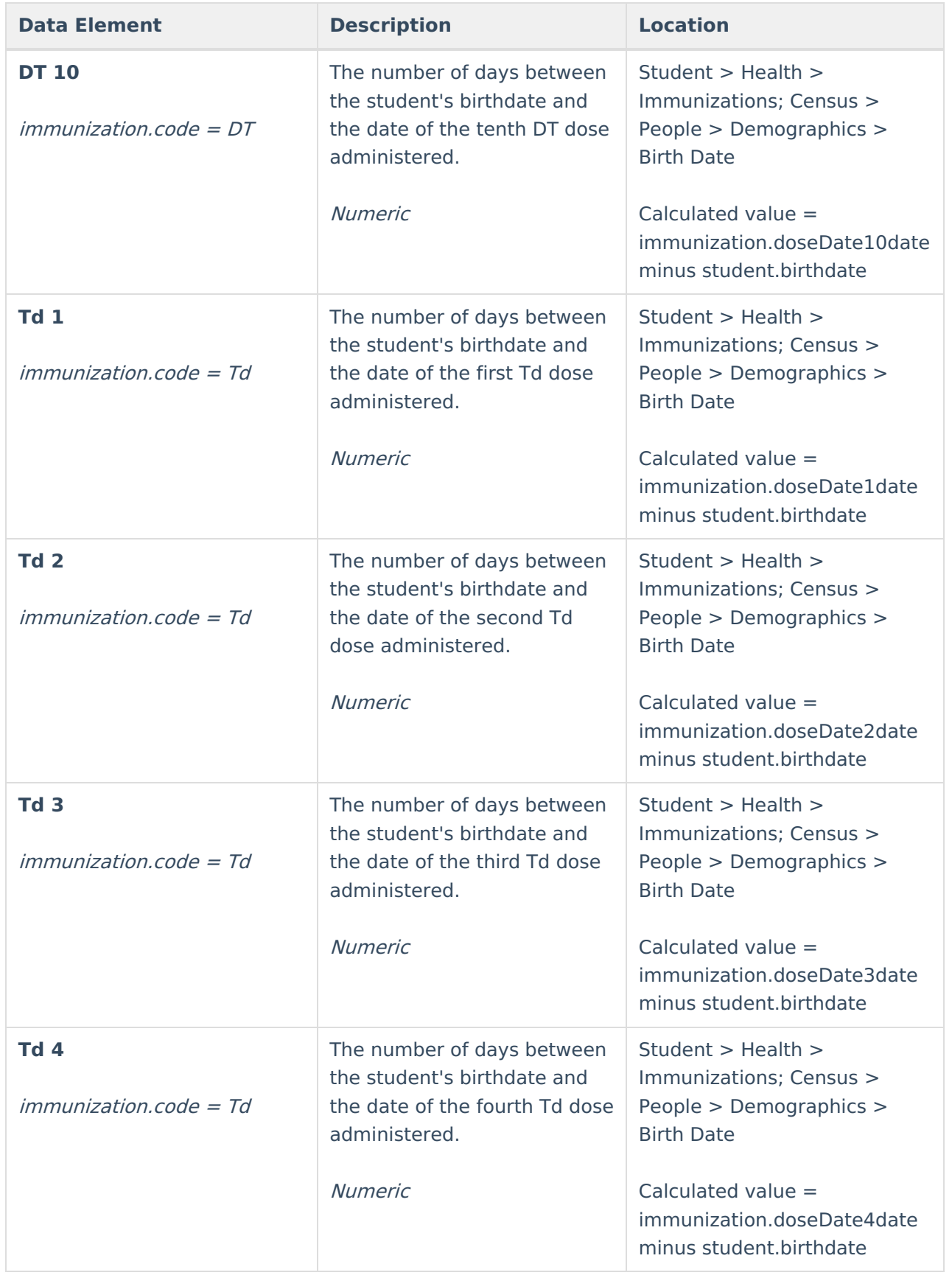

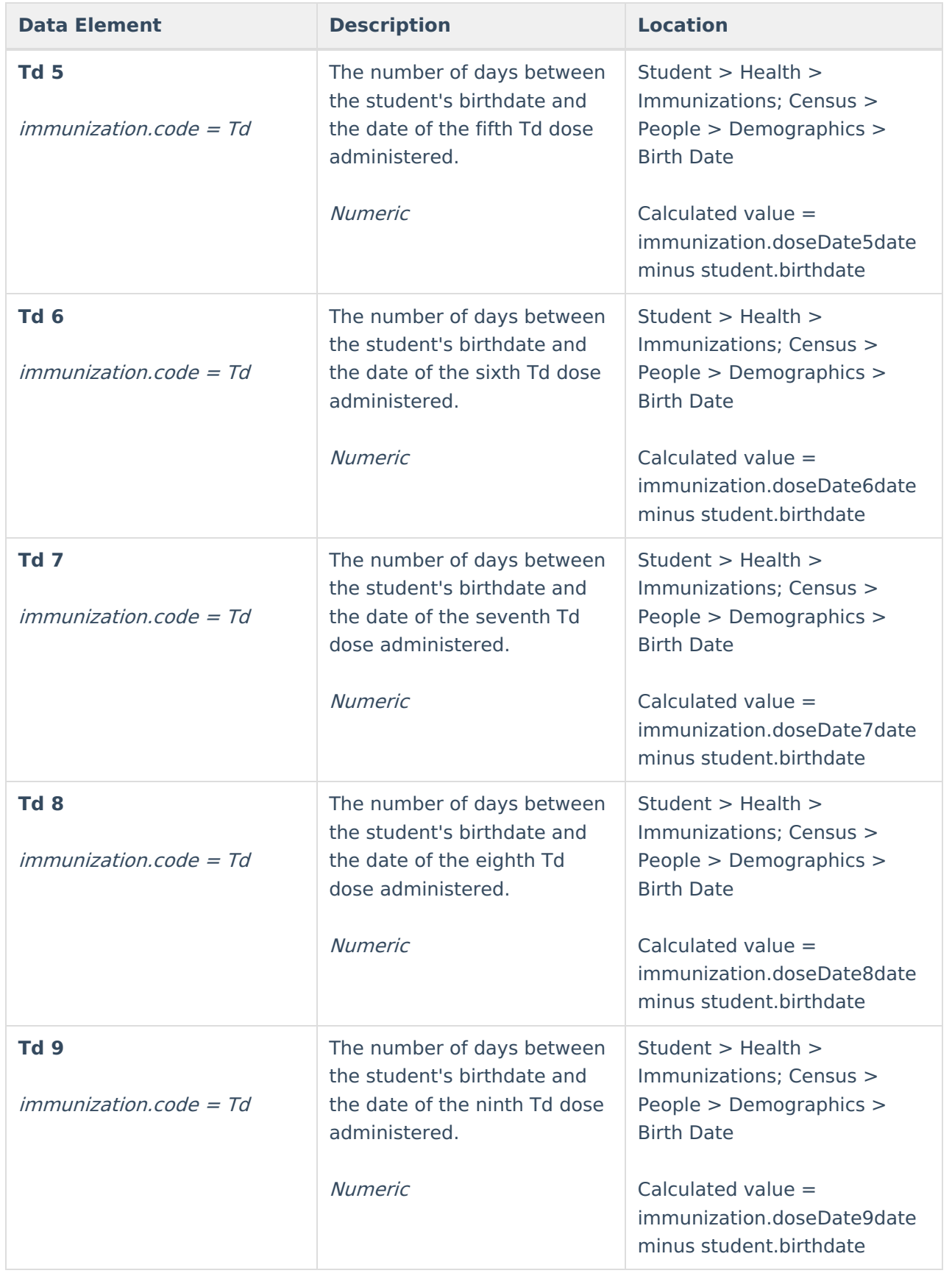

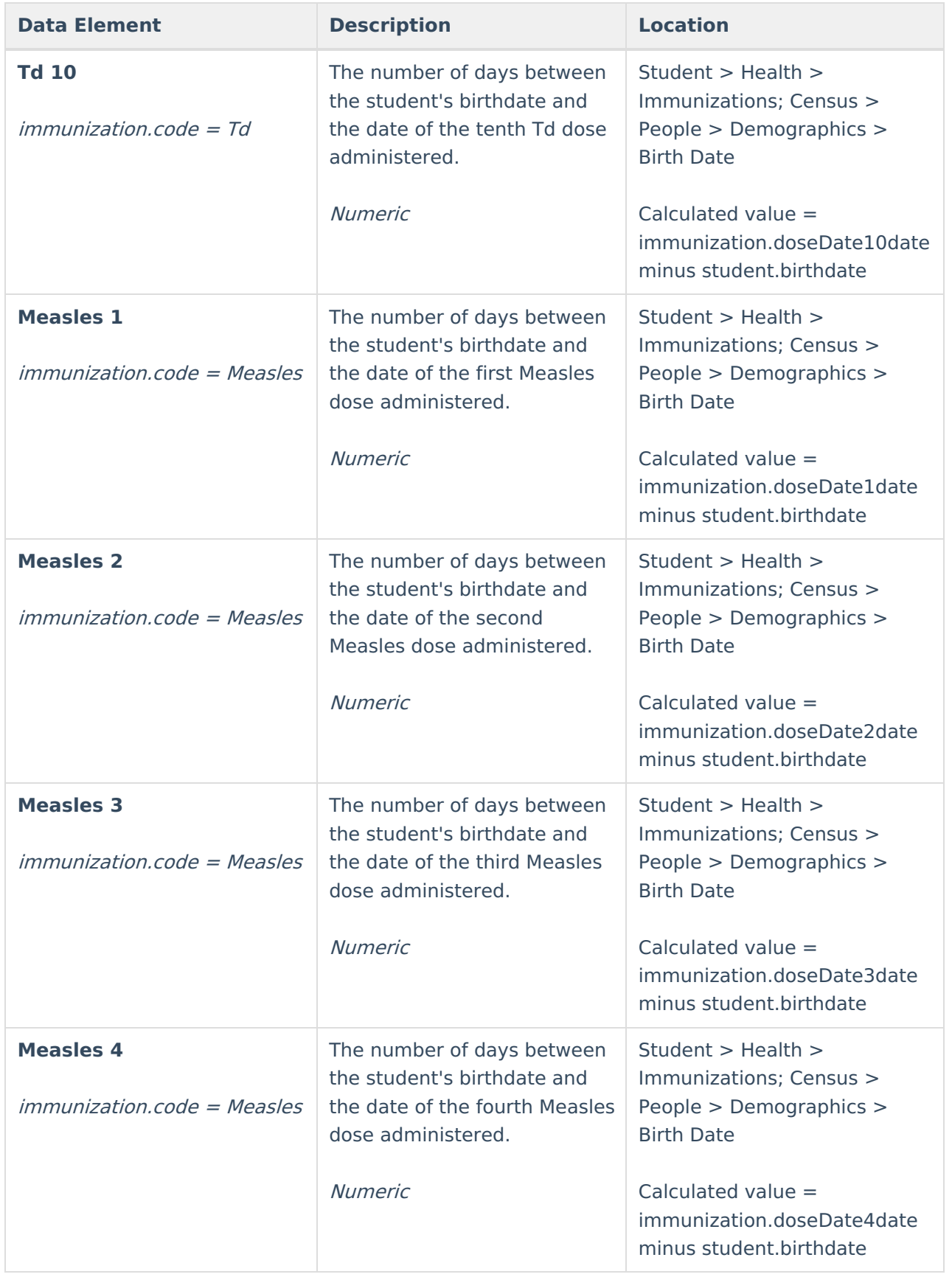

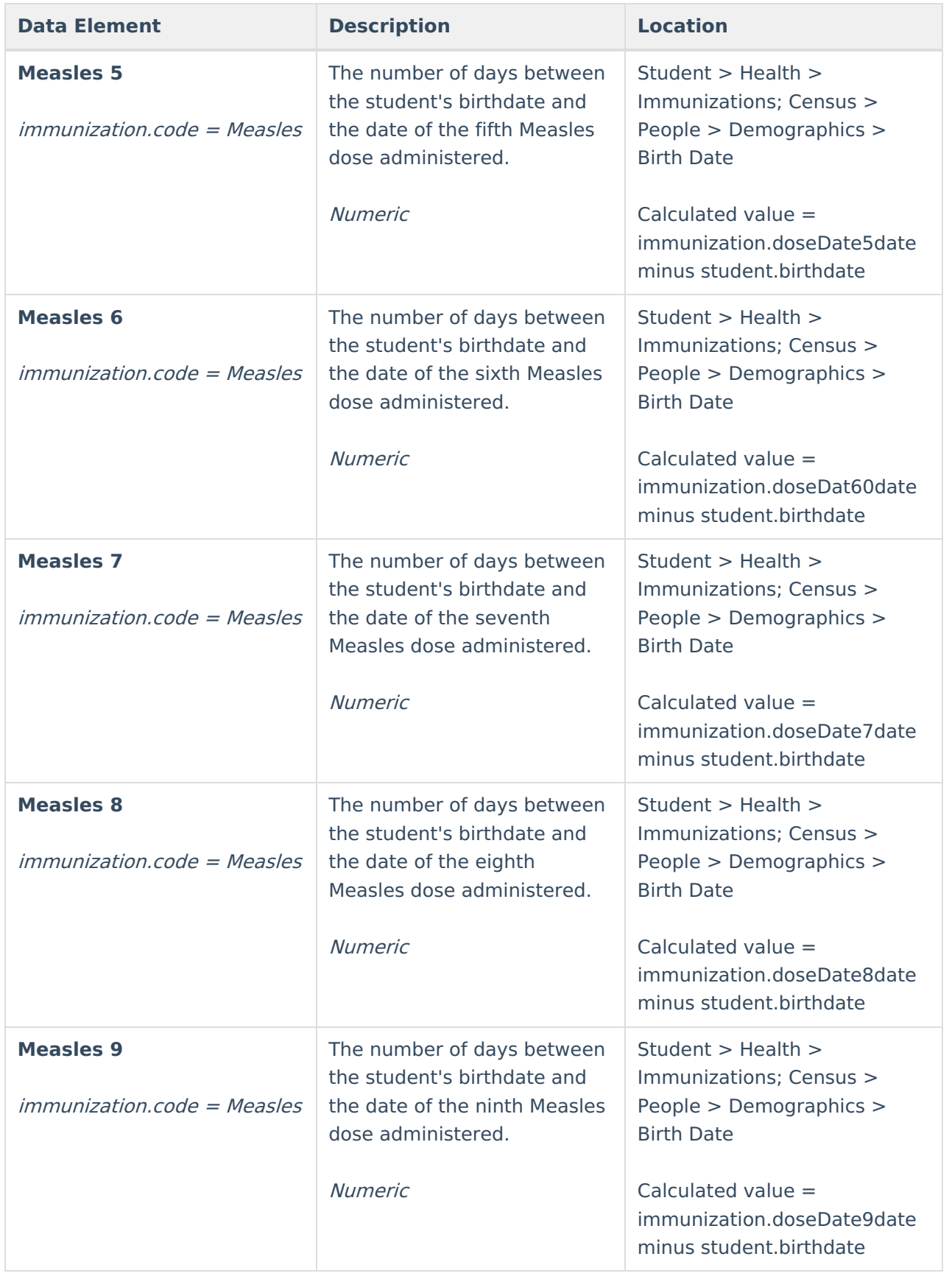

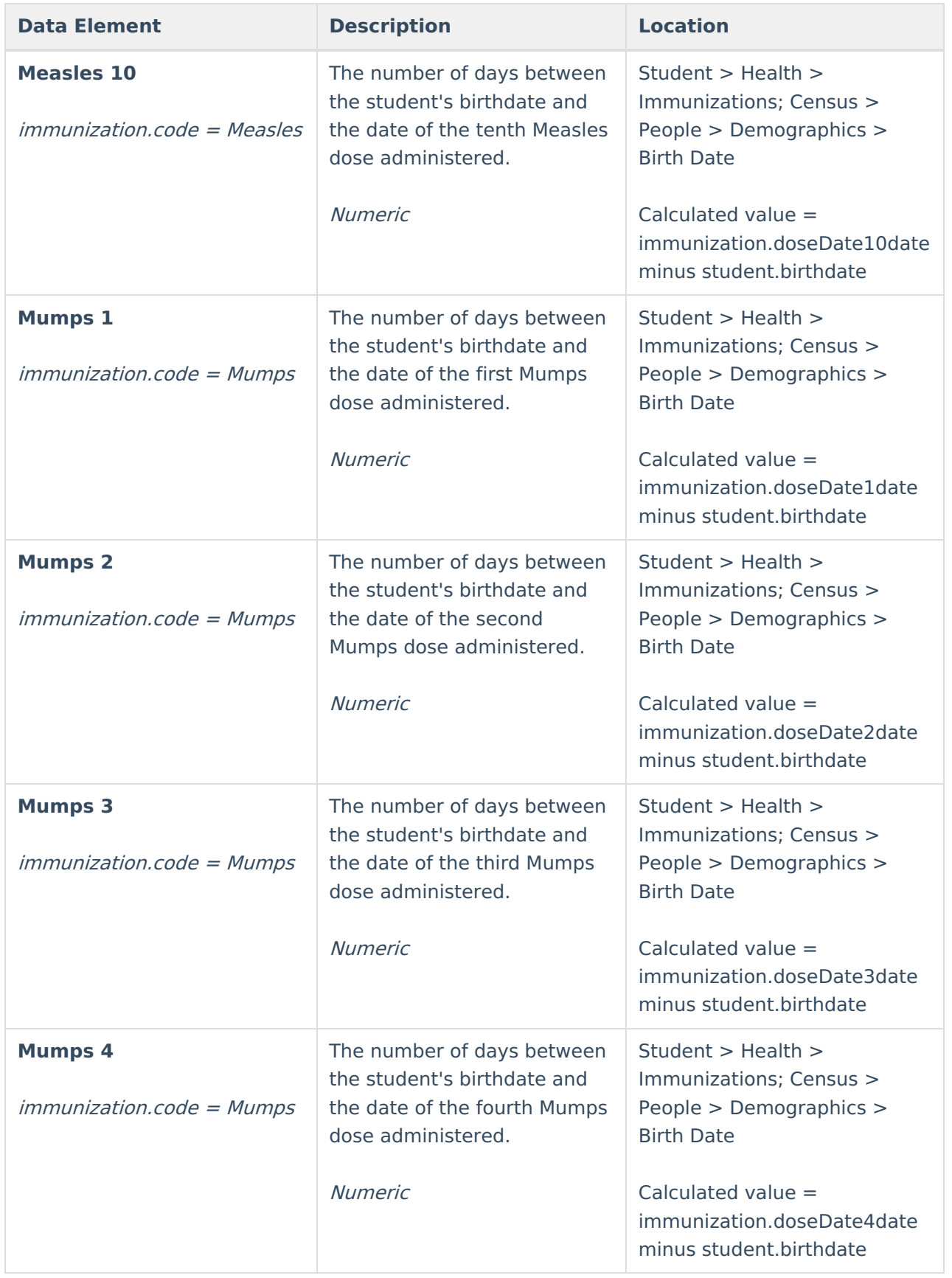

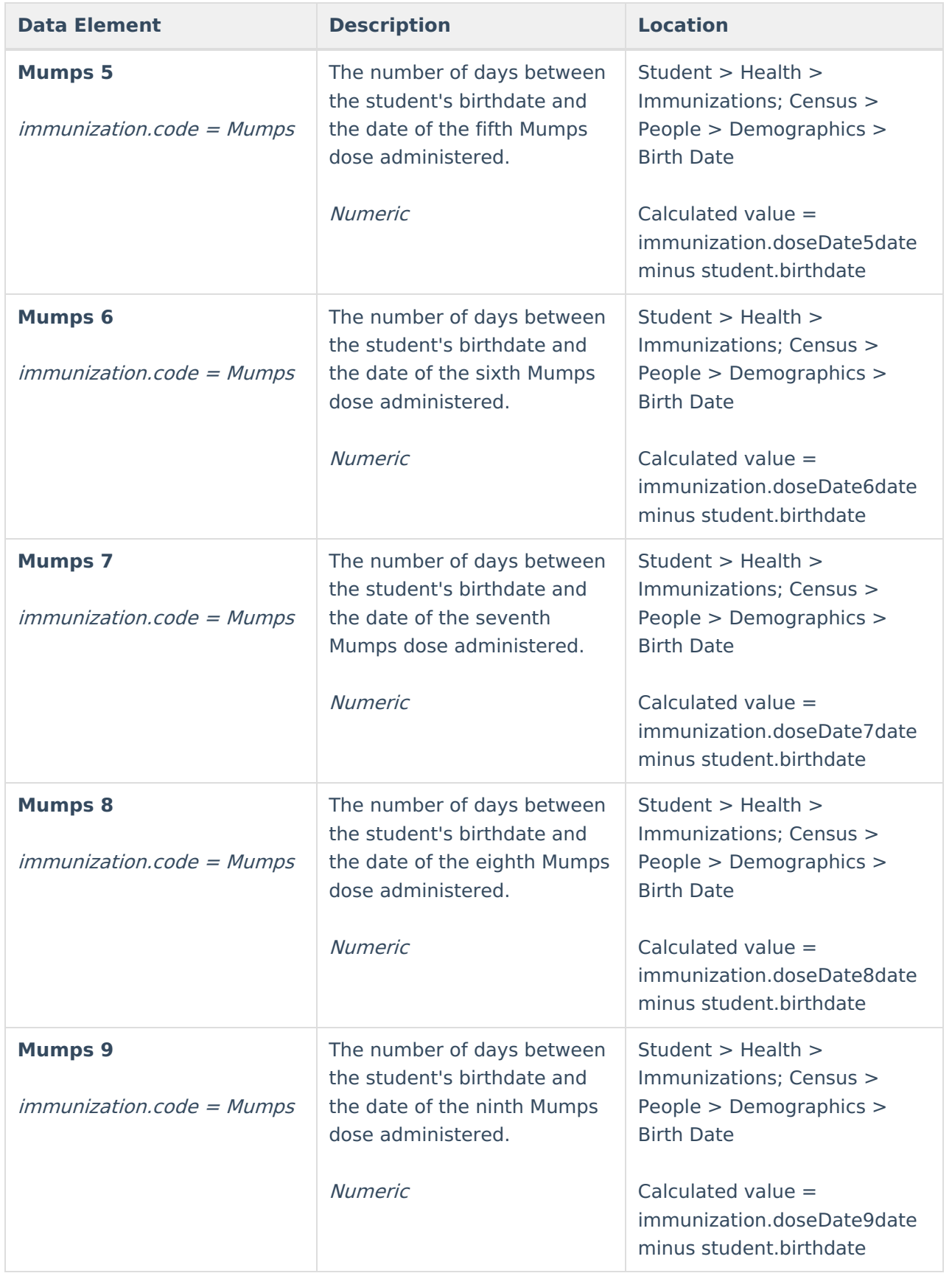

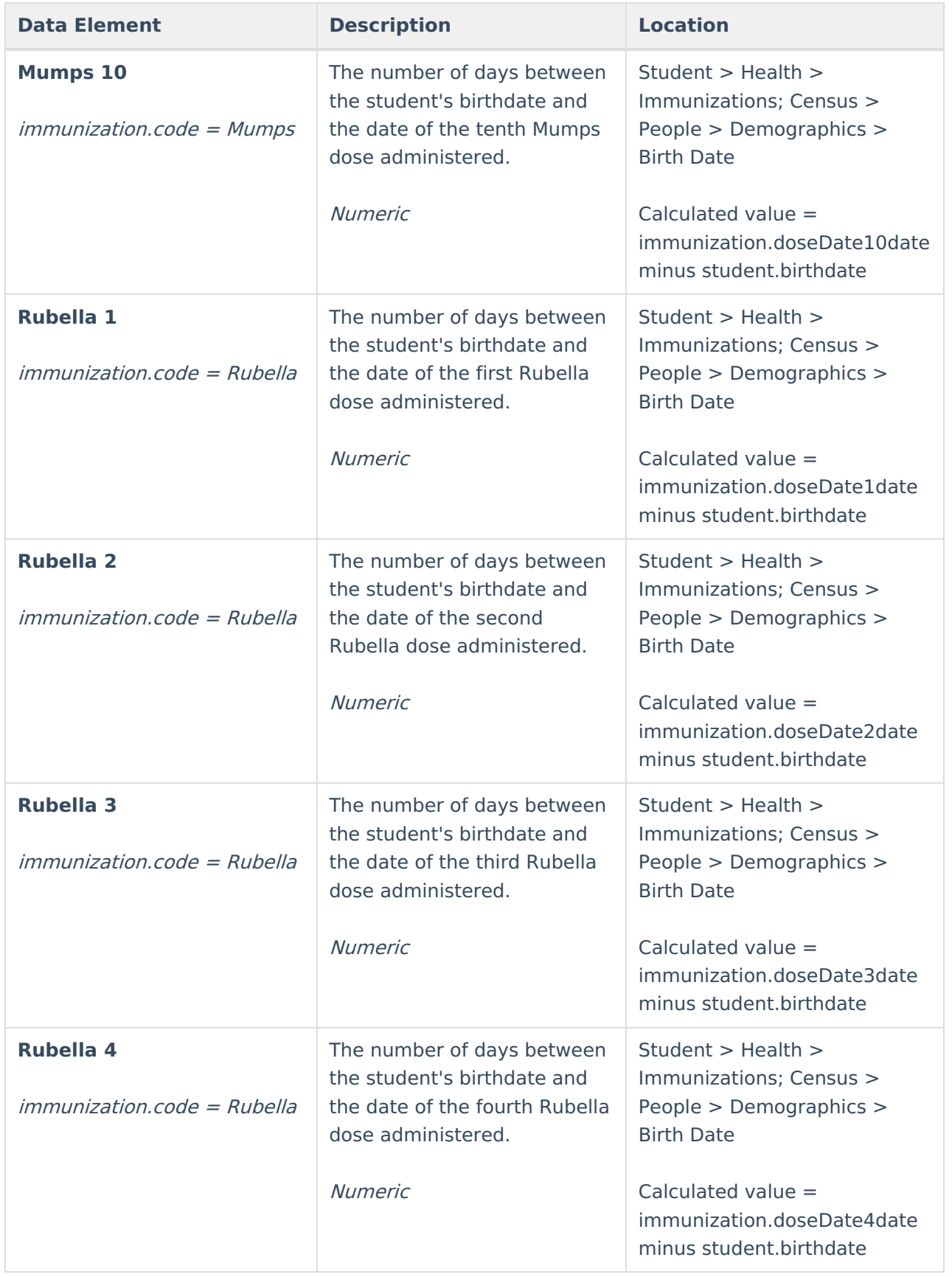

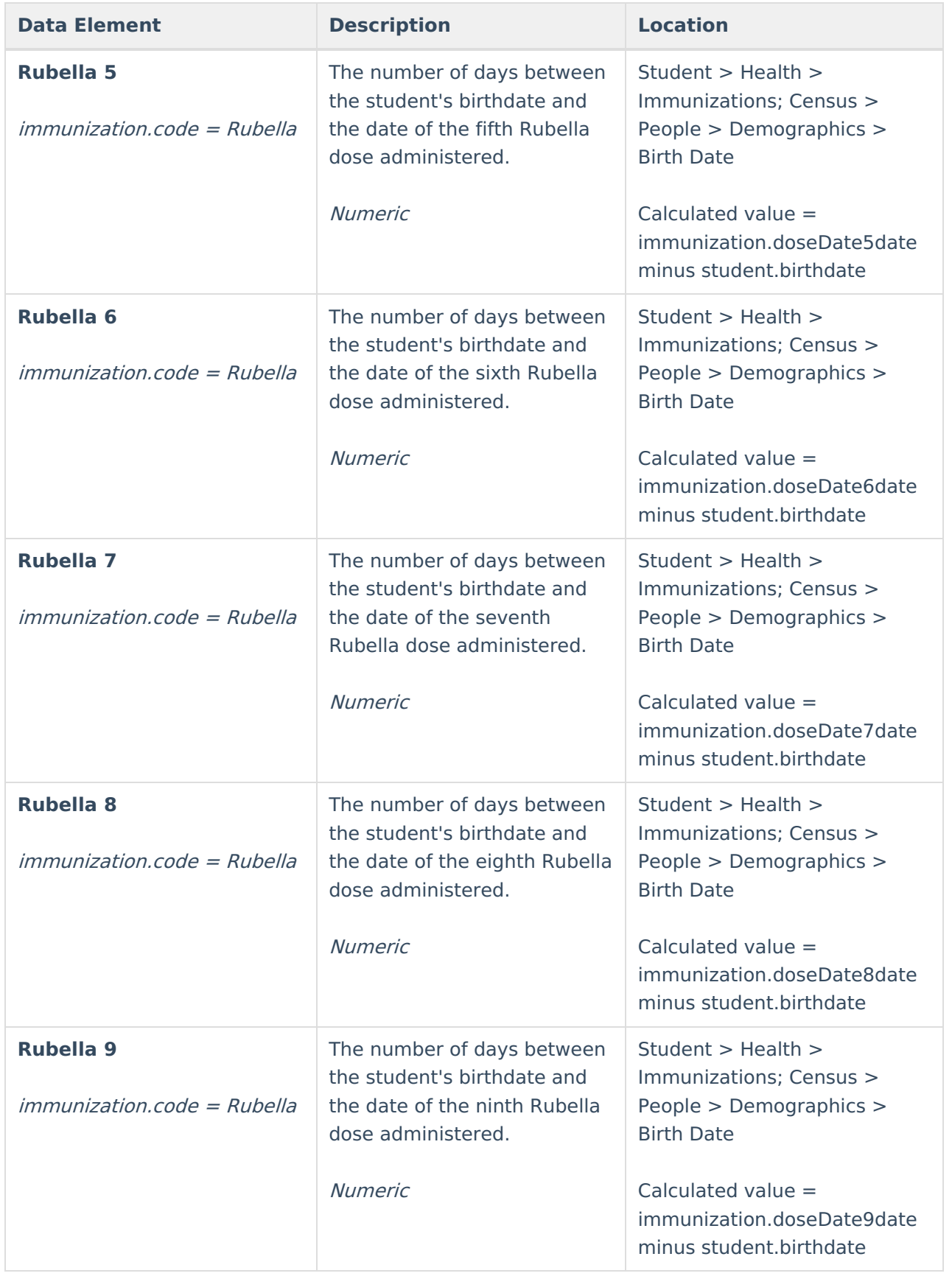

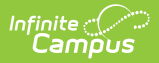

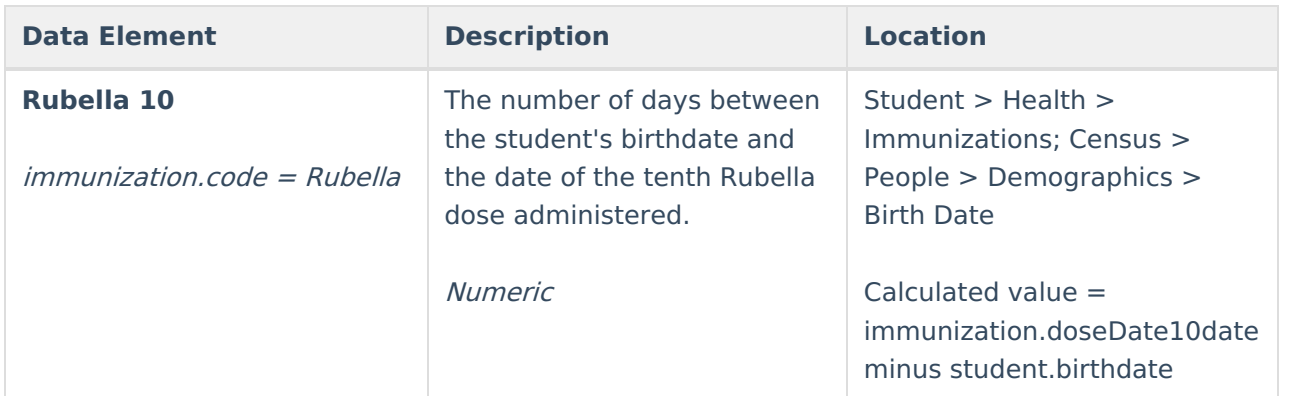

### **Report Examples**

CO\_Digital\_Upload\_K12\_Adams\_HOPKN\_PreSchool\_20-21 - Notepad

File Edit Format View Help ADAMS||Hopkins Elementary School|7171 S Pennsylvania St|244|1|80122|2021-07-21 12:07:44|1 ADAMS||Hopkins Elementary School|7171 S Pennsylvania St|244|1|80122|2021-07-21 12:07:44|1 ADAMS||Hopkins Elementary School|7171 S Pennsylvania St|244|1|80122|2021-07-21 12:07:44|1 /ADAMS||Hopkins Elementary School|7171 S Pennsylvania St|244|1|80122|2021-07-21 12:07:44|

State Upload Format

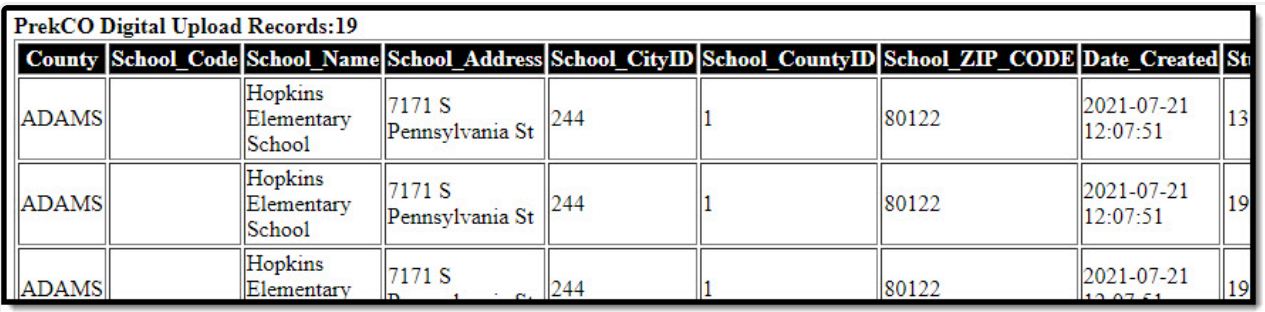

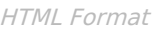

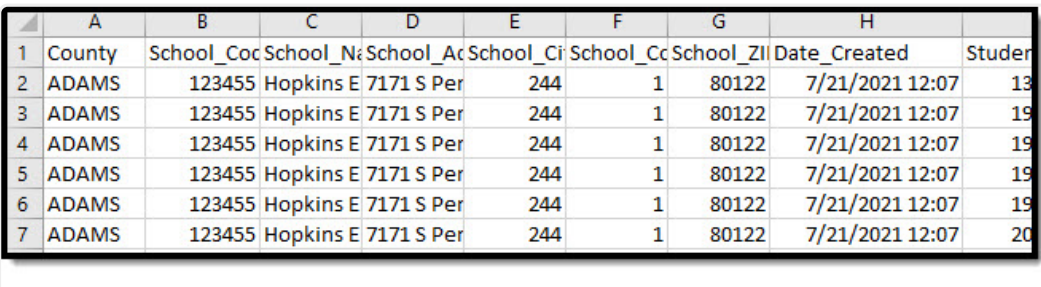

CSV Format

#### **Previous Versions**

CO Digital Upload PreK [\(Colorado\)](http://kb.infinitecampus.com/help/co-digital-upload-prek-colorado-2307-and-previous) [.2307 and previous]